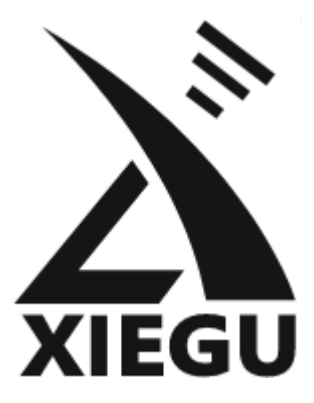

**G90**

# **Przenośna radiostacja HF SDR**

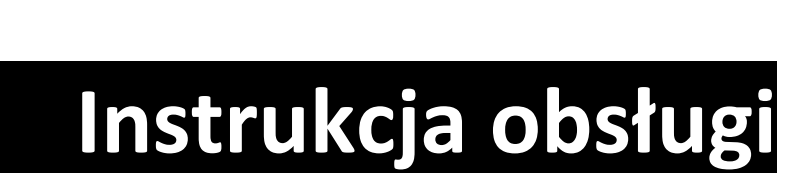

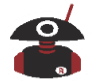

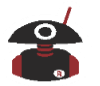

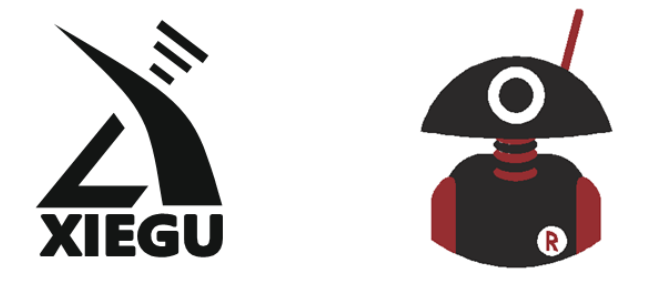

# Dziękujemy za zakupy w Radioddity! ZNAJDŹ TUTORIALE, WSPARCIE I WIĘCEJ

FC (606780

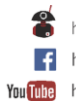

https://www.radioddity.com/ f https://www.facebook.com/radioddity You Tube https://www.youtube.com/c/Radioddityradio

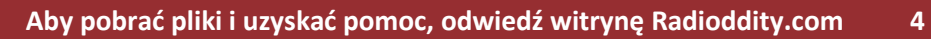

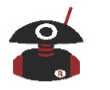

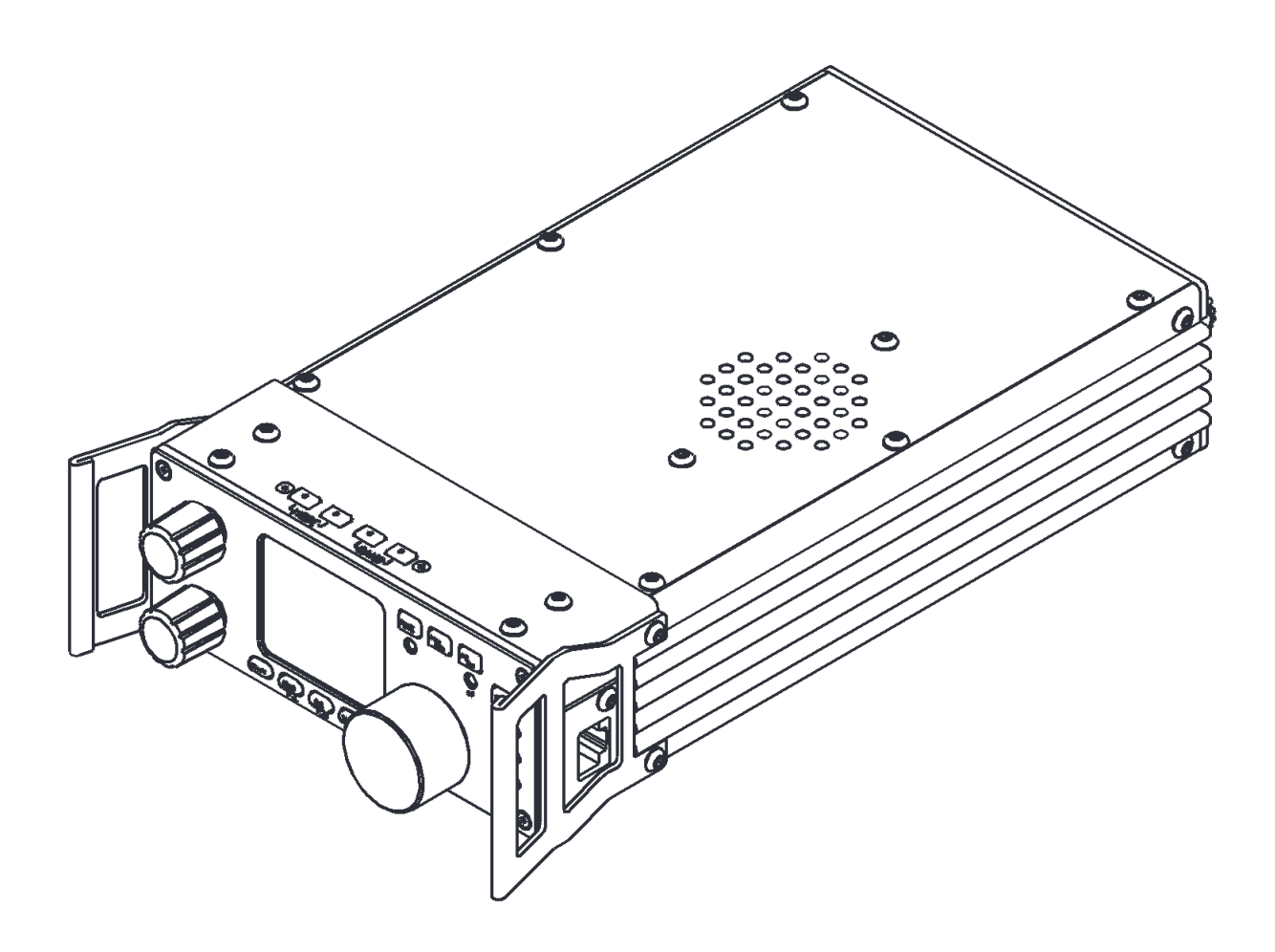

# **Ultra-Miniaturowy 24 Bitowy SDR**

V4.0 Sierpień 2020

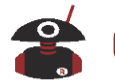

 $\overline{\mathbf{5}}$ 

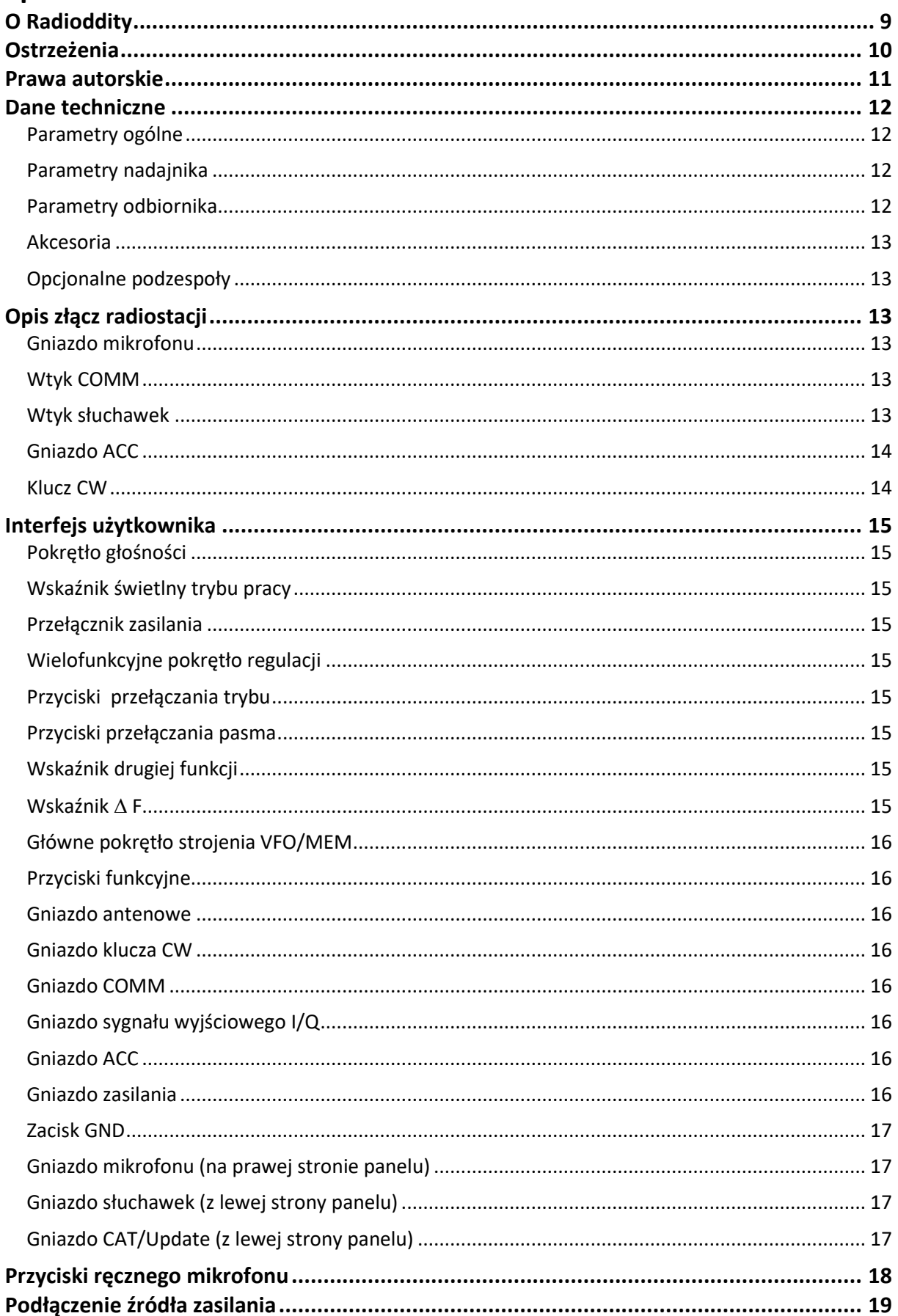

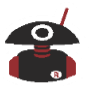

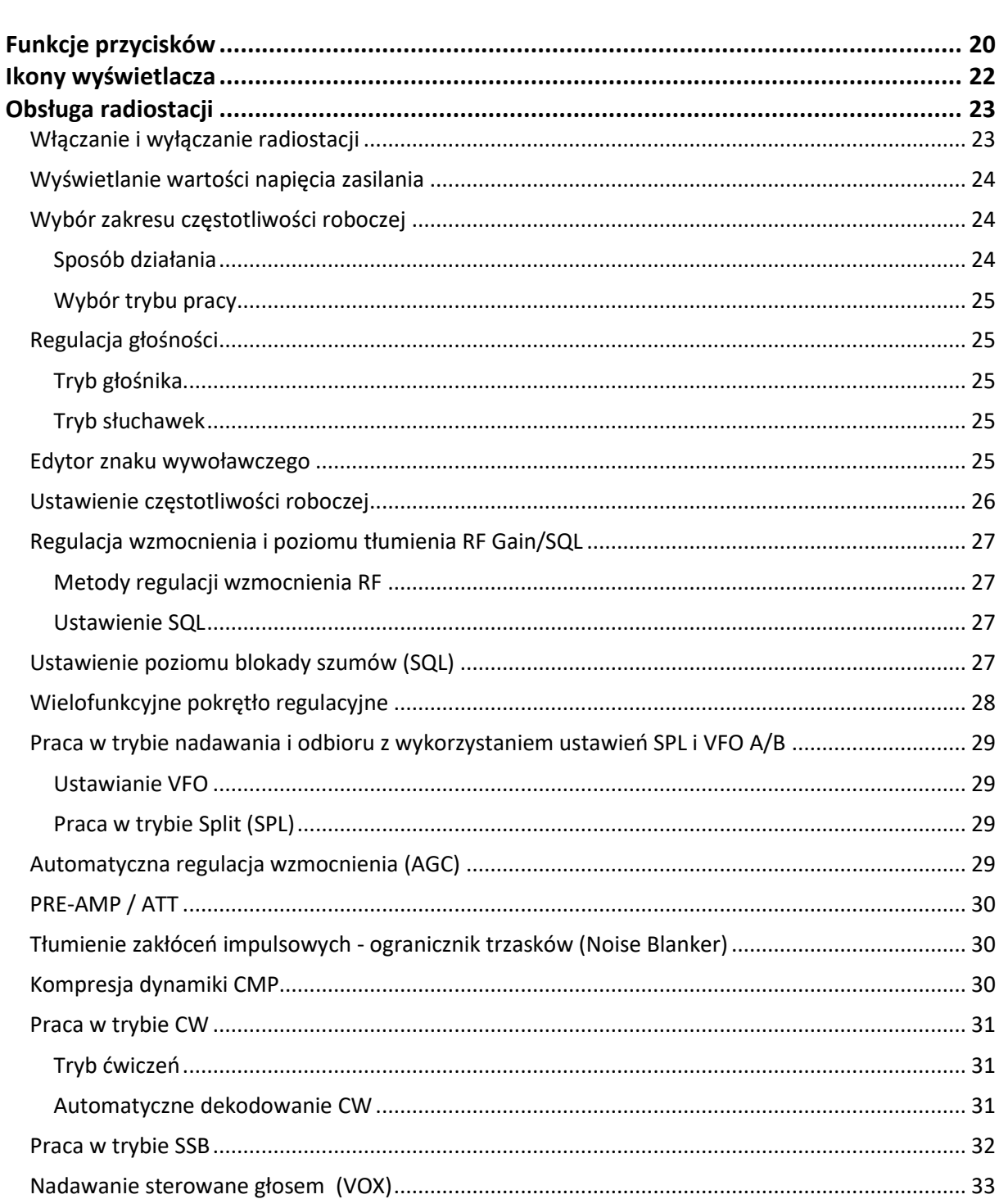

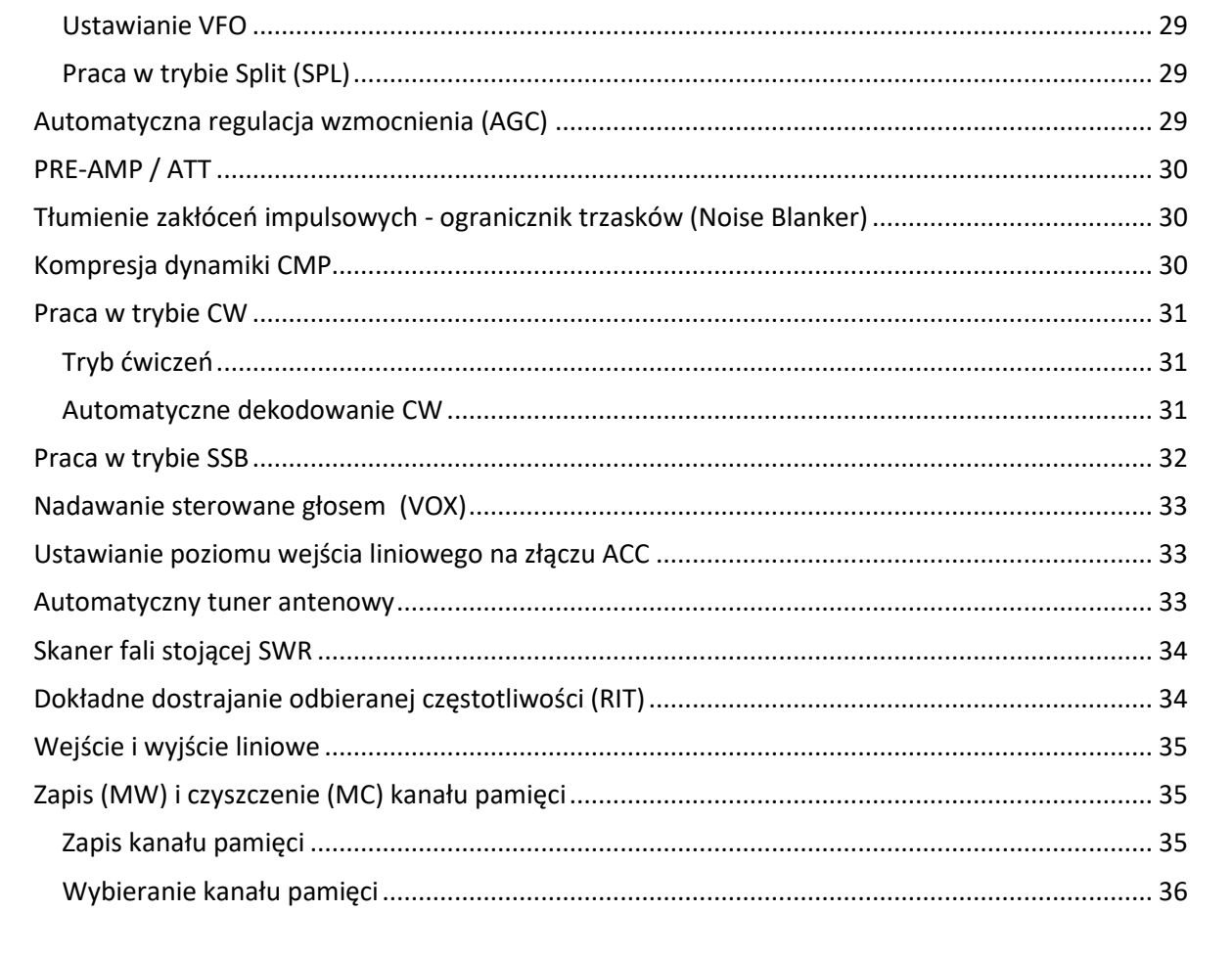

 $6\phantom{a}$ 

## Aby pobrać pliki i uzyskać pomoc, odwiedź witrynę Radioddity.com

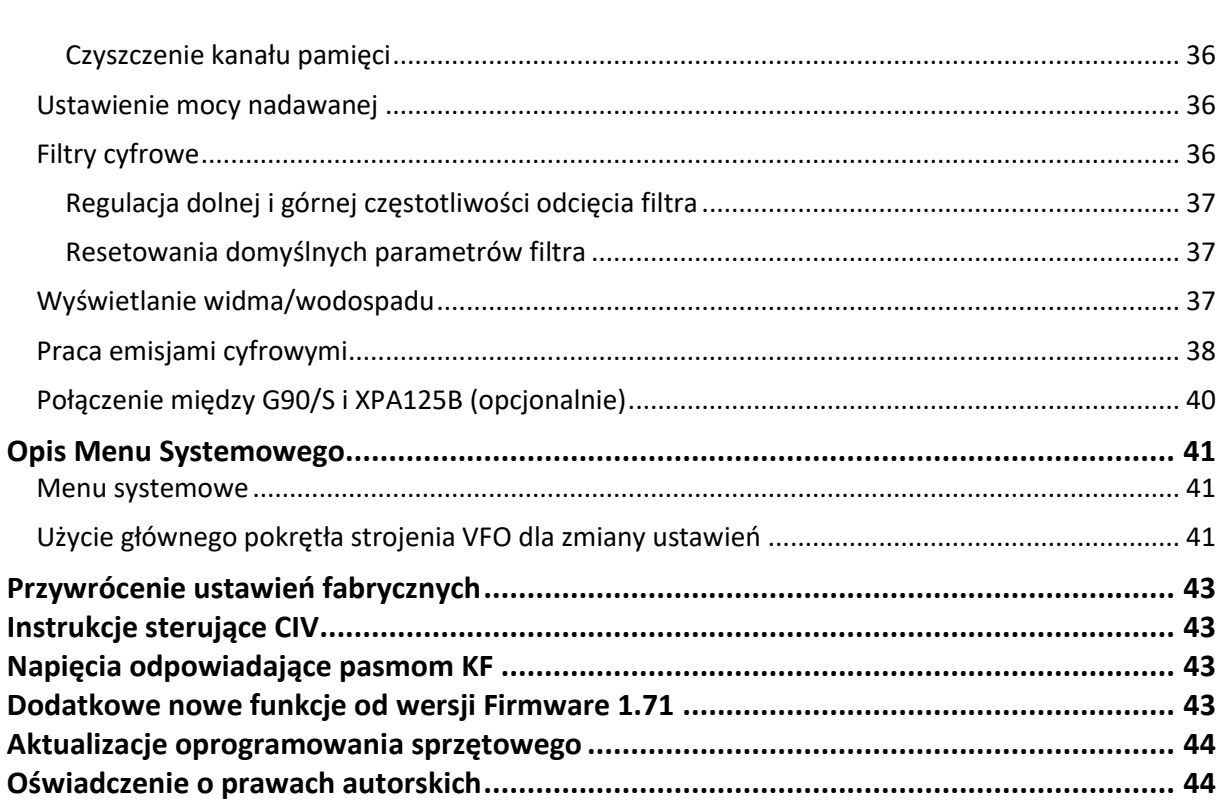

 $\overline{7}$ 

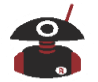

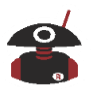

## **O Radioddity**

wwwradioddity.com

#### <span id="page-8-0"></span>**"Ty, nasz przyjaciel i klient, jesteś zawsze na pierwszym miejscu, w tym co robimy".**

Dziękujemy za zakup produktów XIEGU w firmie Radioddity. Dzięki silnemu partnerstwu z marką XIEGU, które pozwala nam dostarczać Tobie najnowszą technologię wraz z naszym życzliwym i elastycznym zespołem obsługi klienta, staramy się dotrzymać powyższej obietnicy i każdego dnia lepiej spełniać Twoje potrzeby.

W celu ochrony swoich praw i interesów, prosimy o uważne przeczytanie warunków Karty Gwarancyjnej XIEGU i zapoznanie się z Polityką Gwarancyjną.

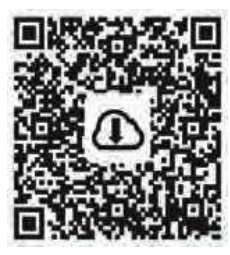

[DOWNLOAD] Instrukcja aktualizacji oprogramowania G90

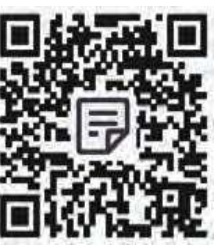

**TREAD** FAQ dla klientów Radioddity

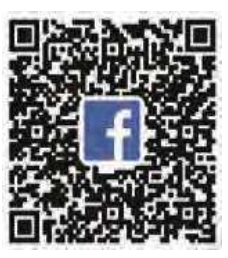

**[ENJOY US]** Grupa XIEGU na Facebook

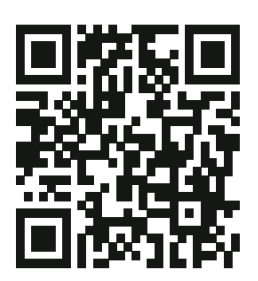

#### *Ankieta dotycząca G90: zeskanuj i podziel się swoją radą!*

Z niecierpliwością czekamy na udoskonalenie produktów na podstawie rzeczywistych doświadczeń klientów, wszelkie pomysły będą mile widziane! Ponadto, jeśli masz jakieś sugestie dotyczące innych produktów XIEGU, możesz skontaktować się z nami pod adresem <support@radioddity.com>.

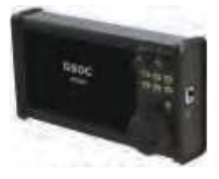

**GSOC Large** Screen Controller

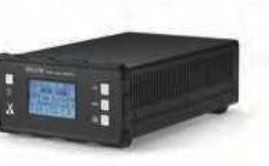

XPA125B 125W Power Amplifier

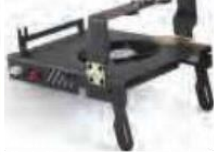

G90-H1 Holder **Cooling Fan** 

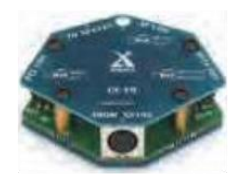

CE-19 Data Interface **Expansion Card** 

**Wszystkie powyższe informacje są dostępne na [www.radioddity.com/](https://www.radioddity.com/)**

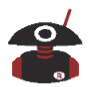

## **Ostrzeżenia**

- <span id="page-9-0"></span>1. Przeczytaj w całości niniejszą instrukcję przed rozpoczęciem obsługi, aby dobrze zrozumieć możliwości i funkcje G90.
- 2. W przypadku korzystania z zewnętrznego zasilacza należy dokładnie sprawdzić biegunowość przewodu zasilającego i nie zmieniać jej.
- 3. Ograniczona gwarancja tej radiostacji nie obejmuje uszkodzeń spowodowanych błędem zewnętrznego zasilania lub uszkodzeń spowodowanych niewłaściwym napięciem zasilania.
- 4. Wyłącznie wykwalifikowany personel techniczny powinien naprawiać to urządzenie.
- 5. Nie modyfikuj radiostacji z jakiegokolwiek powodu.
- 6. Nie używaj jakiejkolwiek radiostacji z uszkodzoną anteną. Kontakt uszkodzonej anteny ze skórą może spowodować niewielkie oparzenie.
- 7. Wyłącz radiostację przed wejściem do obszaru z materiałami wybuchowymi i łatwopalnymi.
- 8. Nie ładuj radiostacji w pobliżu materiałów wybuchowych i łatwopalnych.
- 9. Aby uniknąć powodowania zakłóceń elektromagnetycznych i/lub konfliktów kompatybilności elektromagnetycznej, proszę wyłączać radiostację w każdym miejscu, gdzie wywieszone jest takie ostrzeżenie z prośbą o wyłączenie.
- 10. Wyłącz radiostację przed wejściem na pokład samolotu; każde użycie radia musi być zgodne z przepisami linii lotniczych lub instrukcjami załogi.
- 11. Wyłącz radiostację przed wejściem w obszar robót strzałowych.
- 12. Nie umieszczaj nadajnika-odbiornika nad obszarem poduszki powietrznej lub w obszarze wybuchu poduszki powietrznej w pojazdach z poduszką powietrzną.
- 13. Nie wystawiaj radiostacji na bezpośrednie działanie promieni słonecznych przez długi czas, ani nie umieszczaj jej w pobliżu źródła ciepła.

Podczas nadawania za pomocą radiostacji trzymaj mikrofon w odległości 3 do 4 centymetrów od ust; upewnij się również, że antena znajduje się co najmniej 2,5 cm od ciała podczas nadawania

*(moja uwaga: te 2,5cm to się chyba nie odnosi do G90, odnoszę wrażenie, że są to ogólne ostrzeżenia również dla ręcznych radiostacji)*. *Powyższe to moje "wolne" tłumaczenie - oryginalny teks poniżej i nim należy się kierować*

- 1. Please read this manual fully before operation so as to get a good understanding
	- of the G90's capabilities and functions.
	- 2. When using an external power supply, carefully check the polarity of the power cord and do not reverse the polarity.
	- 3. The limited warranty of this radio does not include damage caused by an external power connection error or damage caused by improper power supply voltage.
	- 4. Qualified technicians shall service this equipment only.
	- 5. Do not tamper the transceiver for any reason.
	- 6. Do not use any transceivers with a damaged antenna. If a damaged antenna comes into contact with your skin, a minor burn can result.
	- 7. Turn off your transceiver prior when entering any area with explosive and flammable materials.
	- 8. Do not charge your transceiver in the area with explosive and flammable materials.
	- 9. To avoid electromagnetic interference and/or compatibility conflicts, please turn off your transceiver in any area where posted notices instruct you to do so.
	- 10. Turn off your transceiver before boarding an aircraft; any use of a radio must be in accordance with airline regulations or crew instructions.
	- 11. Turn off your transceiver before entering a blasting area.
	- 12. Do not place a transceiver over an airbag area or in the airbag deployment area for vehicles with an airbag.
	- 13. Do not expose the transceiver under direct sunlight over a long time, nor place it close to a heating source.
	- 14. When transmitting with a transceiver, hold it with the microphone 3 to 4 centimeters away from your lips; also make sure the antenna stays at least 2.5 centimeters away from your body when transmitting.

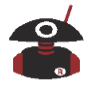

### **Prawa autorskie**

<span id="page-10-0"></span>All rights reserved 2020 Chongqing Xiegu Technology Co., Ltd. reserves all rights to this manual, and reproduction of any part of this manual is prohibited without permission.

We would like to extend sincere gratitude to Radioddity's ham friends -- Bob Nagy (AB5N) and Garry F. Decker, S.E.(K9WHF), for their instructive advice and useful suggestions on G90 English manual.

Originalhandbuch © 2020Chongaing Xiegu Technology Co., Ltd und Radioddity behalt sich alle Rechte an der urspriinglichen Dokumentation vor.Dieses deutschsprachige.

Handbuch wurde von W. Kraml — OELWKL — anhand des englischen Handbuchs und einiger zusatzlicher, am Internet verfiigbarer, Informationen, sowie eigener Beobachtungen am G90 erstellt.

G90 to amatorska przenośna radiostacja HF o mocy 20W, wykorzystująca najnowszą 24-bitową technologię SDR. Jest to nowy członek rodziny produktów Xiegu i nasz pierwszy przenośny model SDR z nowej serii G.

Oparty na 24bit-CODEC, G90 zapewnia doskonałą wydajność radiostacji i doskonałą konfigurowalność dla użytkownika. Oddzielna konstrukcja panelu przedniego umożliwia rozdzielenie panelu i korpusu radia oraz ich dowolne ustawienie. G90 zawiera wbudowaną, wysokowydajną jednostkę ATU, która umożliwia dopasowanie bardzo szerokiej gamy anten.

#### **Główne funkcjonalności:**

- Odbiór w zakresach KF 0.5 MHz do 30.0 MHz
- Nadawanie w pasmach amatorskich KF z zakresu częstotliwości 1.8 do 29.7MHz (160-10m)
- Tryb pracy USB/LSB/CW/CWR/AM
- Kolorowy wyświetlacz TFT LCD o wysokim kontraście 1,8"
- Wyświetlanie spektrum pasma ± 24k z funkcją wodospadu
- Regulowane filtry wąskopasmowe DSP
- Obsługa klucza CW manualnego i automatycznego, wbudowany dekoder CW
- Odłączalny panel przedni
- Wyjście I/Q do połączenia z panelem PC lub XDT1
- Wbudowany skaner SWR anteny
- Wbudowana szerokopasmowa automatyczna skrzynka antenowa (ATU)
- Możliwość sterowania z komputera

**Przeczytaj uważnie niniejszą instrukcję, aby uzyskać lepsze wrażenia podczas pracy i pełne zrozumienie działania G90.**

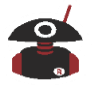

<span id="page-11-0"></span>*\* G90S to wersja przeznaczona do użytku w Chińskiej Republice Ludowej, a G90 to wersja w innych krajach lub regionach. Niniejsza instrukcja obsługi dotyczy obu modeli.*

## **Dane techniczne**

<span id="page-11-1"></span>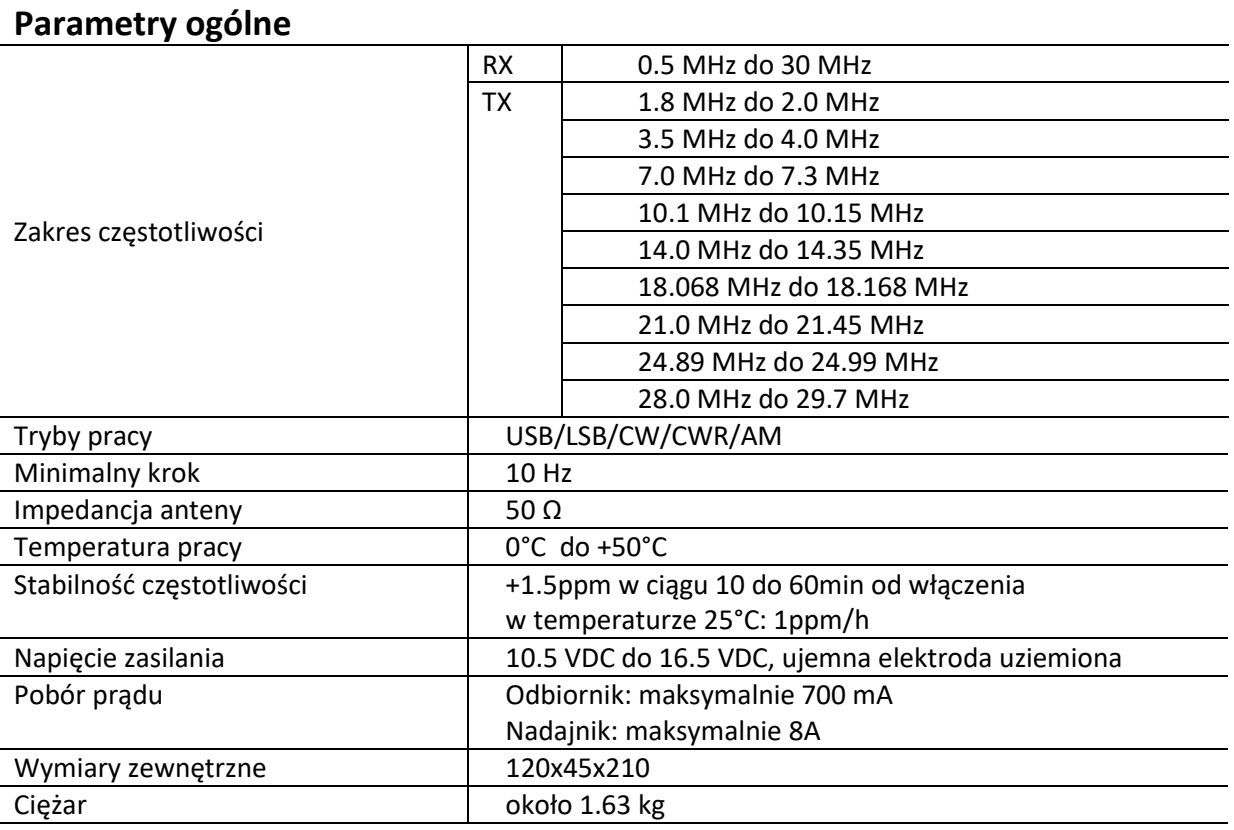

### <span id="page-11-2"></span>**Parametry nadajnika**

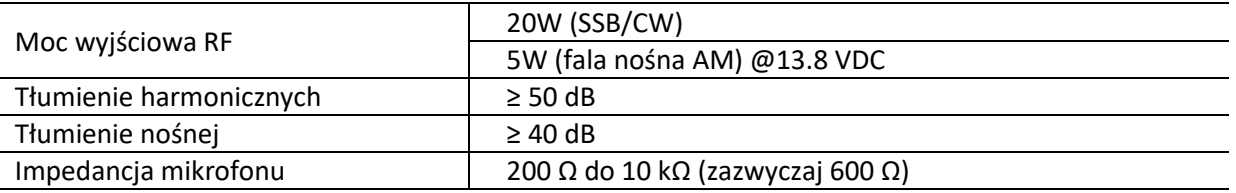

#### <span id="page-11-3"></span>**Parametry odbiornika**

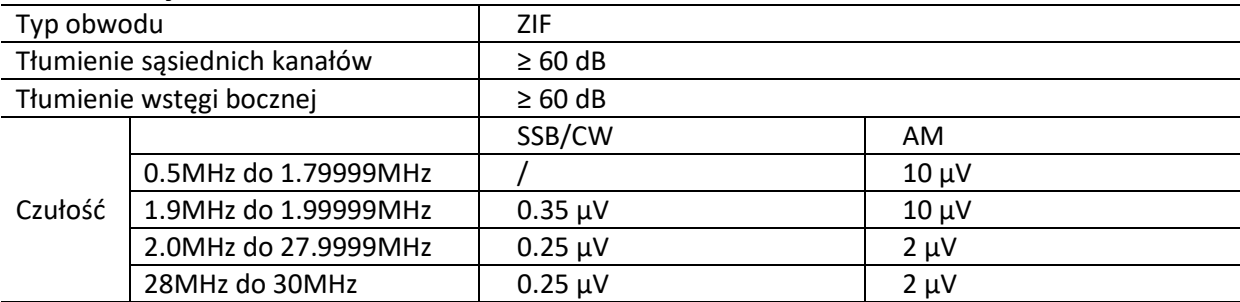

**(PRE=włączone, ATT=wyłączone, NB=wyłączone, NR=wyłączone, SSB/CW/AM=10dB S/N)** 

- Tłumienie częstotliwości lustrzanych: 70dB
- Tłumienie wstęgi bocznej: 60dB
- Wyjście audio: 0.5 W (8Ω, ≤10% THD)
- Impedancja wyjściowa audio: 4Ωdo 16Ω

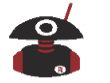

Powyższe specyfikacje mogą ulec zmianie bez powiadomienia. Zakres częstotliwości pracy radiostacji zależy od wersji. O szczegóły pytać u sprzedawcy.

<span id="page-12-0"></span>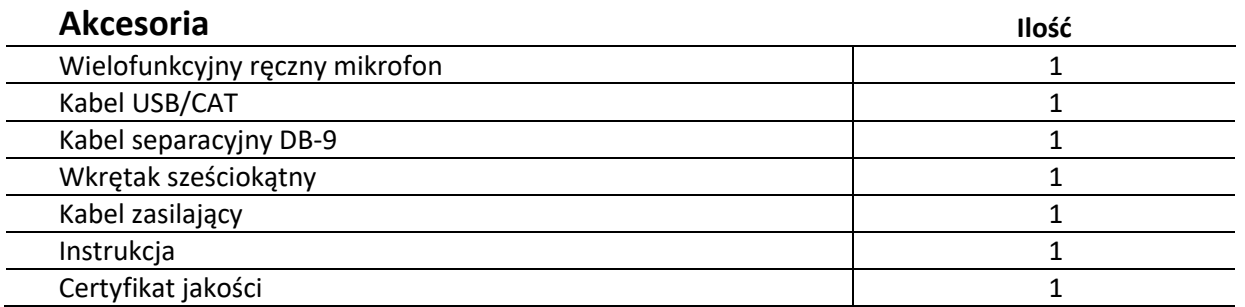

#### <span id="page-12-1"></span>**Opcjonalne podzespoły**

- **CE-19:** Port rozszerzeń Xiegu CE-19 umożliwia podłączenie komputera lub innych terminali danych, modemów itp. CE-19 rozszerza również interfejs MINI-DIN6 dla interfejsu wzmacniacza XPA125 niezależnie dzięki czemu można jednocześnie podłączyć komputer i wzmacniacz liniowy.
- <span id="page-12-2"></span>**XPA125B:** Wzmacniacz mocy XIEGU XPA125B 125W, HF + 6m, plus wbudowana skrzynka antenowa.

## **Opis złącz radiostacji**

### <span id="page-12-3"></span>**Gniazdo mikrofonu**

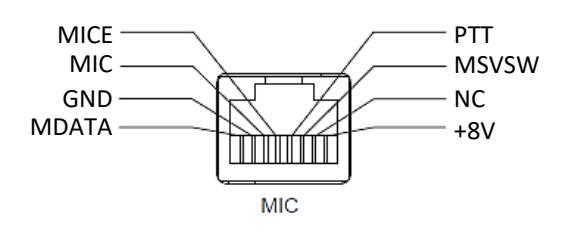

<span id="page-12-4"></span>**Wtyk COMM**

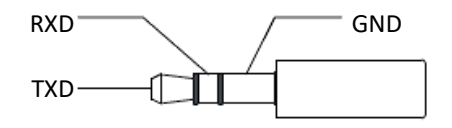

#### <span id="page-12-5"></span>**Wtyk słuchawek**

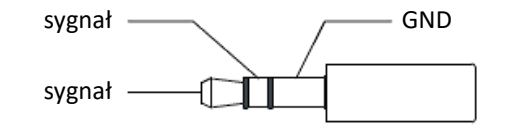

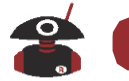

<span id="page-13-0"></span>**Gniazdo ACC**

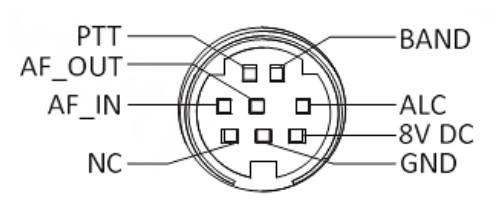

Rear ACC socket

<span id="page-13-1"></span>**Klucz CW**

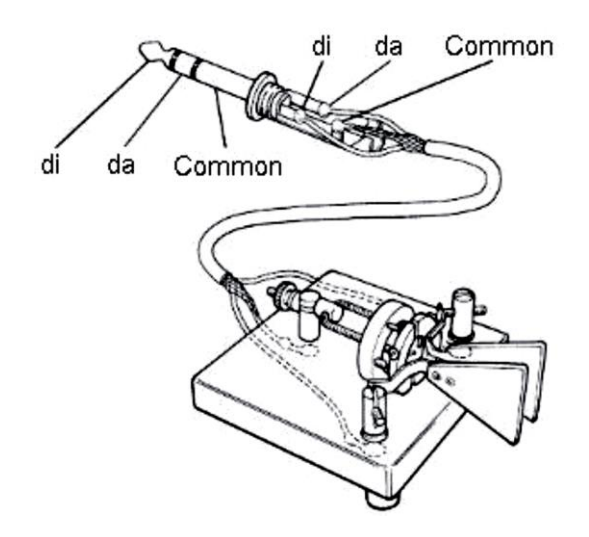

Połączenie dla klucza łopatkowego

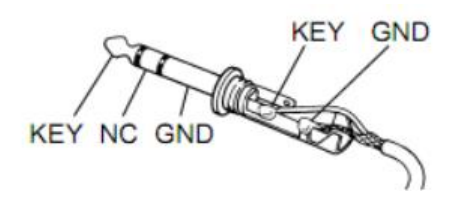

Połączenie dla klucza prostego *(dodatkowy rysunek dołączony przy tłumaczeniu)*

#### **Uwaga:**

- Jeśli złącze klucza CW jest wtyczką 2-pinową 6,5 mm, należy ją zmienić na 3-pinową wtyczkę stereo 3,5 mm zgodnie ze schematem przedstawionym na powyższym rysunku.
- Zachowaj ostrożność przy korzystania z adapterów 2-pinowych na 3-pinowe, ponieważ nieprawidłowe połączenie może spowodować że radio będzie cały czas w trybie nadawania CW.

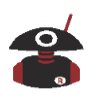

## **Interfejs użytkownika**

<span id="page-14-0"></span>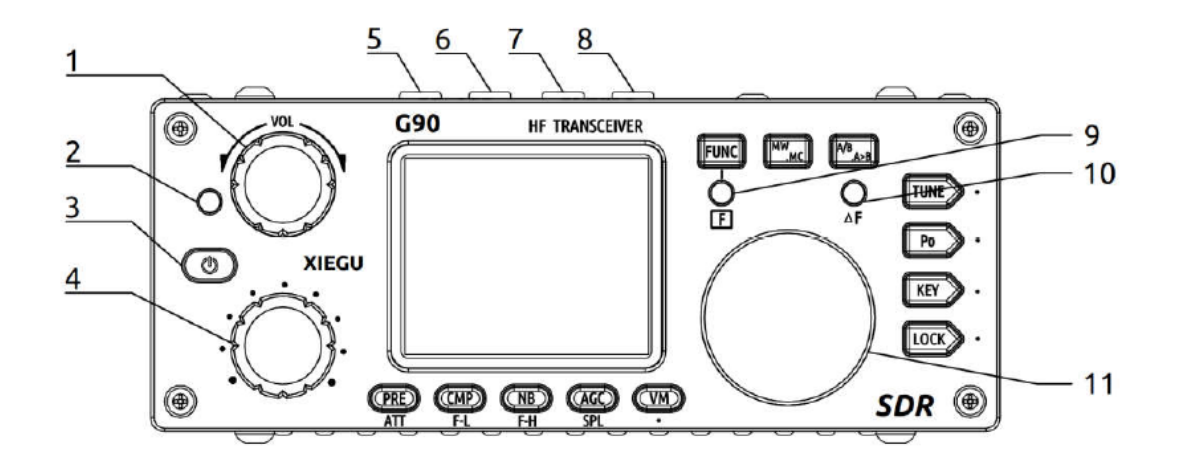

#### <span id="page-14-1"></span> $\mathbf 1$ **Pokrętło głośności**

- Obróć pokrętło, aby zwiększyć lub zmniejszyć głośność.
- Krótko naciśnij pokrętło, aby zmienić na tryb wyjścia słuchawkowego.

#### <span id="page-14-2"></span> $\mathbf{2}$ **Wskaźnik świetlny trybu pracy**

- Stan spoczynku/odbiór: żółto-zielony
- Stan nadawania: czerwony

#### <span id="page-14-3"></span>3 **Przełącznik zasilania**

- W stanie wyłączenia naciśnij krótko ten przycisk, aby włączyć zasilanie.
- W stanie włączonym naciśnij i przytrzymaj ten przycisk, aby wyłączyć zasilanie.
- W stanie pracy naciśnij krótko przycisk, aby wyłączyć ekran i oszczędzać energię elektryczną.

## <span id="page-14-4"></span>**Wielofunkcyjne pokrętło regulacji**

- Domyślnie kręcenie pokrętłem zmienia częstość o krok 100kHz.
- Dłuższe naciśnięcie pokrętła przełącza w tryb wyboru funkcji użytkownika.

## <span id="page-14-5"></span>**Przyciski przełączania trybu**

Przełączanie trybu. Umożliwiają przełączanie się między kilkoma trybami.

## <span id="page-14-6"></span>**Przyciski przełączania pasma**

 Przełączanie pasma. Umożliwiają przełączanie się w górę lub dół w zakresie pasm amatorskich.

#### <span id="page-14-7"></span>9 **Wskaźnik drugiej funkcji**

Ta dioda LED zaświeci się przy aktywowaniu drugiej funkcji przycisku

## <span id="page-14-8"></span>10 Wskaźnik  $\Delta$  F

 Ta dioda LED miga, gdy sygnał CW jest prawidłowo zestrojony z częstotliwością odbiorczą w trybie CW.

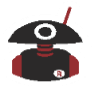

#### <span id="page-15-0"></span> $11$ **Główne pokrętło strojenia VFO/MEM**

 Zmienia aktualną częstotliwość. Zmienia również ustawienia podczas wyboru i zmian elementów menu.

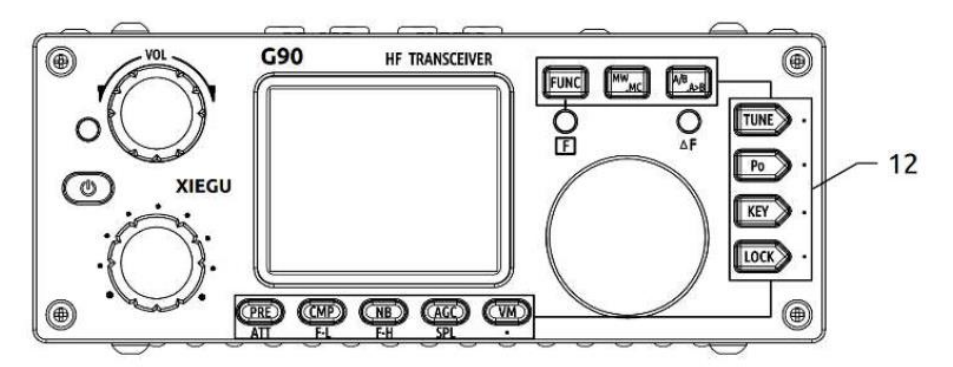

#### <span id="page-15-1"></span> $12$ **Przyciski funkcyjne**

 Opis przycisków i przypisane im funkcje są opisane szczegółowo w rozdziałach dotyczących obsługi radiostacji.

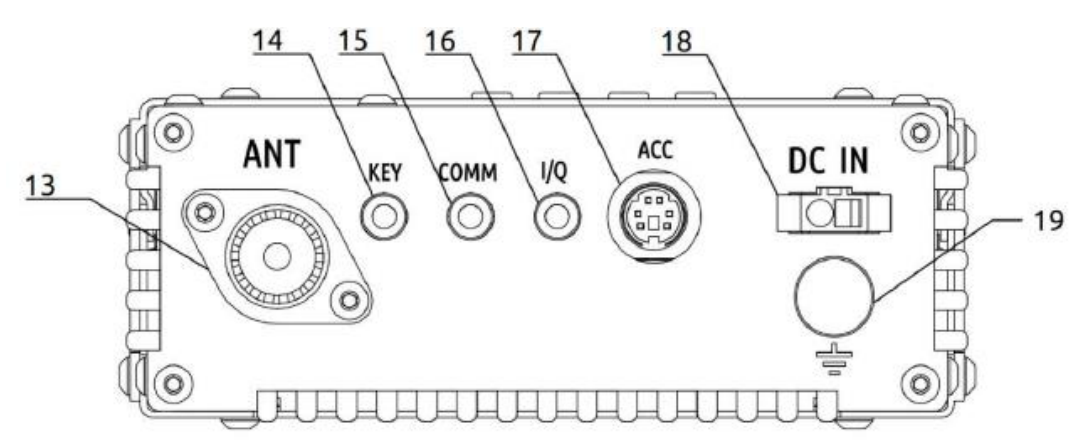

#### <span id="page-15-2"></span>13 **Gniazdo antenowe**

typ SO239 / impedancja 50Ω

#### <span id="page-15-3"></span>14 **Gniazdo klucza CW**

 Gniazdo stereo 3,5 mm używane do podłączenia kluczy CW (schemat połączenia na str. 14)

#### <span id="page-15-4"></span>15 **Gniazdo COMM**

Jest używane do aktualizacji oprogramowania radiostacji (główne firmware)

#### <span id="page-15-5"></span>16 **Gniazdo sygnału wyjściowego I/Q**

Gniazdo stereo 3,5 mm (3-pin) dla sygnału wyjściowego I/Q

#### <span id="page-15-6"></span>17 **Gniazdo ACC**

Gniazdo typu mini-DIN 8-pin (opis sygnałów patrz na str. 12)

## <span id="page-15-7"></span>**Gniazdo zasilania**

 Gniazdo do podłączenia zewnętrznego źródła zasilania. Okrągły otwór dla potencjału ujemnego, prostokątny otwór dla potencjału dodatniego.

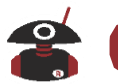

## <span id="page-16-0"></span>19 Zacisk GND

Dobre uziemienie może poprawić wydajność odbioru i transmisji radiostacji G90.

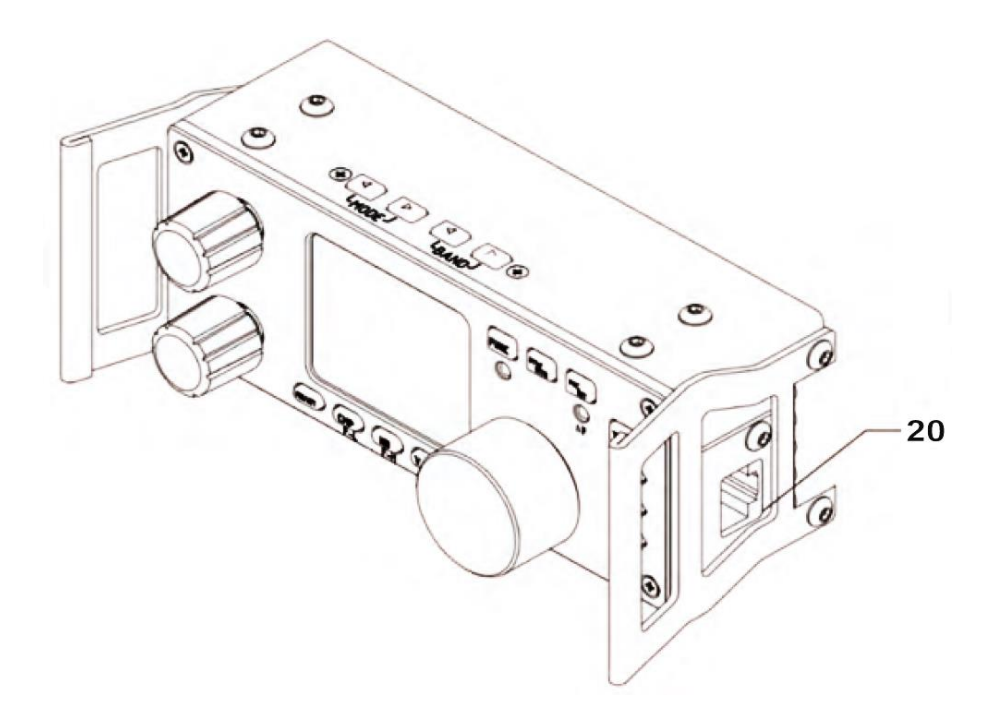

#### <span id="page-16-1"></span>20 **Gniazdo mikrofonu (na prawej stronie panelu)**

Służy do podłączenia wielofunkcyjnego mikrofonu ręcznego.

#### <span id="page-16-2"></span>21 **Gniazdo słuchawek (z lewej strony panelu)**

Gniazdo stereo 3,5 mm używane do podłączenia słuchawek.

#### <span id="page-16-3"></span>22 **Gniazdo CAT/Update (z lewej strony panelu)**

 Interfejs dla aktualizacji firmware panelu przedniego lub sterowania radiostacją z poziomu komputera (interfejs CAT)

#### **Uwagi**:

- 1. Aby zapewnić transmisję danych wymagane jest włożenie kabla USB/CAT do tego gniazda.
- 2. Nie wkładaj kabla do tego gniazda przed uruchomieniem G90.

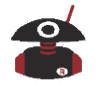

**Przyciski ręcznego mikrofonu**

<span id="page-17-0"></span>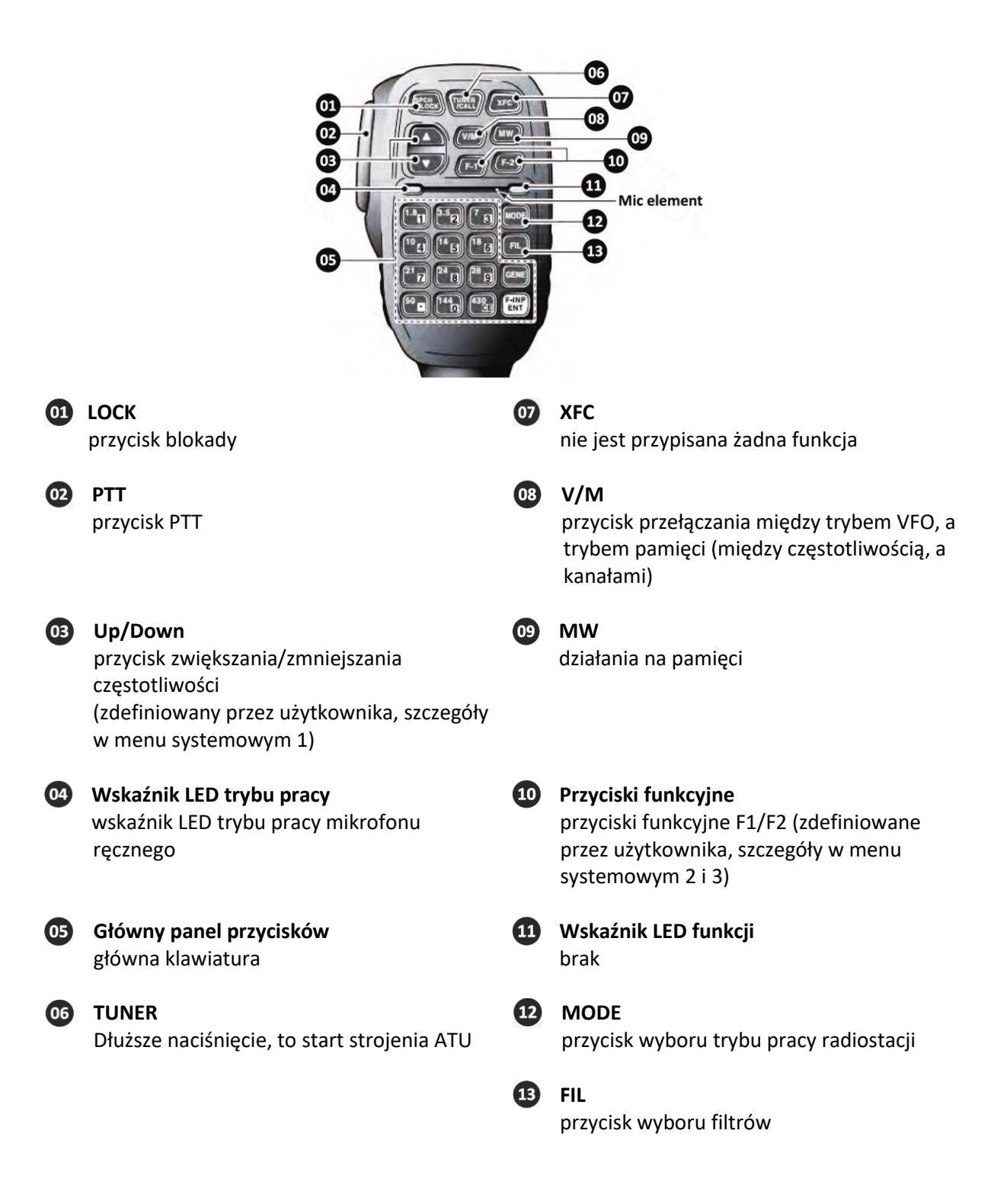

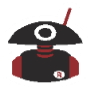

## **Podłączenie źródła zasilania**

<span id="page-18-0"></span>Podłącz zasilacz lub akumulator do złącza zasilania radiostacji. Wydajność prądowa zasilacza prądu stałego musi wynosić co najmniej 8 A. Akumulatory powinny mieć napięcie 11-17 VDC i mieć pojemność co najmniej 20 Ah. Typowe wymagania prądowe TX są generalnie mniejsze niż 8A. Należy użyć dostarczonego kabla, aby podłączyć G90 do zasilania DC. Radiostacja G90 jest zaprojektowana w taki sposób, że spadek napięcia zasilania ze słabego akumulatora ma niewielki wpływ na moc wyjściową TX.

Zasilanie DC powinno być podłączone ściśle według poniższego rysunku, aby uniknąć odwrotnej polaryzacji podłączenia.

 Czerwony przewód należy połączyć z dodatnim biegunem zasilania, a czarny przewód z ujemnym biegunem zasilania.

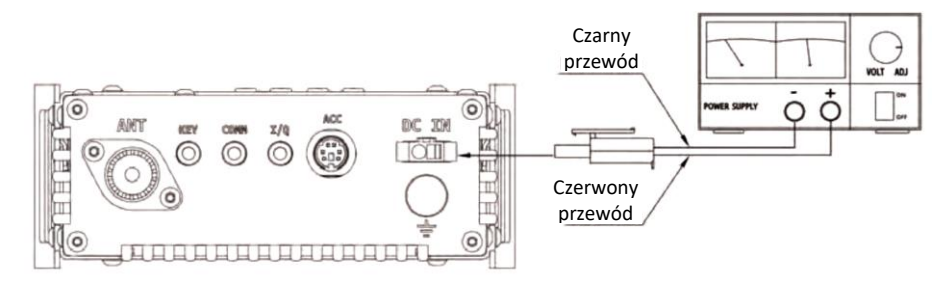

- Można założyć rdzeń ferrytowy na przewody zasilające, aby zapobiec przedostawaniu się zewnętrznych fal radiowych do radiostacji przez linie energetyczne i zabezpieczeniu wewnętrznych obwodów radiostacji przed zakłóceniami. Zainstaluj rdzeń ferrytowy na przewodach prądu stałego jak najbliżej radiostacji.
- **Należy dokładnie sprawdzić biegunowość linii zasilających, aby uniknąć odwrotnej polaryzacji podczas podłączania zasilania.**
- **Odwrotne podłączenie zasilania może spowodować poważne uszkodzenie radiostacji.**

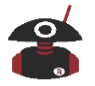

**.** 

## **Funkcje przycisków**

<span id="page-19-0"></span>

| <b>Przycisk</b> | Pierwsza funkcja<br>(krótkie naciśnięcia, przejścia)                                                                                      |                                                                                                    | Druga funkcja<br>(FUNC + przycisk)                                                     |                                                                           | Długie naciśnięcie                                  |
|-----------------|----------------------------------------------------------------------------------------------------|----------------------------------------------------------------------------------------------------|----------------------------------------------------------------------------------------|---------------------------------------------------------------------------|-----------------------------------------------------|
| PRE/ATT         | PRE / ATT / Normal<br>Przechodzi przez te trzy stany                                                                                      |                                                                                                    |                                                                                        |                                                                           |                                                     |
| CMP/F-L         | Nacisnąć aby nadawać audio z<br>kompresją                                                                                                 |                                                                                                    | Filtr cyfrowy F-L<br>regulacja dolnej częstotliwości<br>odcięcia filtra                |                                                                           | Reset parametrów filtra                             |
| NB/F-H          | SW-NB / Level-NB / Width<br>włączenie NB (Noise Blanker)<br>i wybór parametrów tłumienia<br>zakłóceń, kolejne przełączanie tych<br>stanów |                                                                                                    | Filtr cyfrowy F-H<br>regulacja górnej częstotliwości<br>odcięcia filtra                |                                                                           | Reset parametrów filtra                             |
| AGC/SPL         | <b>AGC (Automatic Gain Control)</b><br>Przechodzi przez te trzy stany<br>Fast / Slow / Auto / OFF                                         |                                                                                                    | włączenie trybu "split"<br>(praca z rozdzieleniem częstotliwości<br>dla kanałów A i B) |                                                                           | Możliwość ręcznej regulacji<br>wzmocnienia RF       |
| <b>VM</b>       | VFO/MEMORY<br>przełączanie sterowania<br>częstotliwości pomiędzy VFO<br>(Variable Frequency Oscillator), a<br>pamięcią (zapisane kanały)  |                                                                                                    |                                                                                        |                                                                           | Przejście do edytora<br>(np. wpisanie znaku stacji) |
| MW/MC           | Włącza funkcję operacji na<br>pamięci (kolejne naciśnięcie<br>umożliwia zapis częstotliwości na<br>wybranym kanale pamięci)               |                                                                                                    | Czyszczenie wybranego<br>kanału pamięci                                                |                                                                           |                                                     |
| A/B.A > B       | Przełączanie między<br>kanałami VFO-A i VFO-B                                                                                             |                                                                                                    | Kopiowanie ustawień z<br>aktualnego kanału do<br>pracującego w tle                     |                                                                           |                                                     |
| <b>TUNE</b>     | Włączanie i wyłączanie<br>tunera antenowego                                                                                               |                                                                                                    |                                                                                        |                                                                           | Dostrajanie anteny                                  |
|                 | <b>POWER</b>                                                                                                    | ustawienie mocy<br>nadawania                                                                       | MIC GAIN                                                                               | <b>Ustawienie</b><br>wzmocnienia<br>mikrofonu ręcznego                    | Skanowanie SWR dla                                  |
| <b>POW</b>      | <b>SWR THR</b>                                                                                                    | ustawienie progu<br>zabezpieczanie<br>przed dużym SWR<br>(domyślny 3.0)                            | <b>INPUT</b>                                                                           | Ustawienie trybu<br>wejścia audio na LINE<br>lub MIC (domyślny to<br>MIC) | podłączonej anteny                                  |
| <b>KEY</b>      | SPEED                                                                                                    | ustawienie<br>szybkości klucza<br>automatycznego                                                   | <b>CW</b><br>Volume                                                                    | regulacja głośności<br>sygnału odsłuchu<br>(sidetone)                     |                                                     |
|                 | M/L/R                                                                                                    | Przełączanie<br>między trybem<br>ręcznym (M),<br>automatycznym<br>lewej (L) lub prawej<br>(R) ręki | <b>CW TONE</b>                                                                         | regulacja częstości<br>sygnału odsłuchu<br>(sidetone)                     | Automatyczne<br>dekodowanie CW                      |
|                 | przełączanie<br><b>MODE</b><br>między trybem<br>iambic A lub B                                                                            |                                                                                                    |                                                                                        |                                                                           |                                                     |
|                 | włącza lub wyłącza<br>QSK Switch<br>tryb $QSK^1$                                                                                          |                                                                                                    | Τ                                                                                      |                                                                           |                                                     |

 $^1$  W amatorskich operacjach radiowych w trybie CW (kodem Morse'a), QSK to tryb pracy, w którym nadająca stacja może wykrywać sygnały z innych stacji pomiędzy nadawanymi przez siebie elementami (kropki i kreski) lub literami kodu Morse'a. Pozwala to innym stacjom na możliwość przerywanie stacji nadającej, jeśli jest to konieczne i umożliwia bardziej konwersacyjny styl komunikacji. QSK kodzie Q oznacza: "Słyszę cię między moimi sygnałami; możesz włamać się do mojej transmisji"

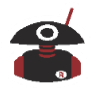

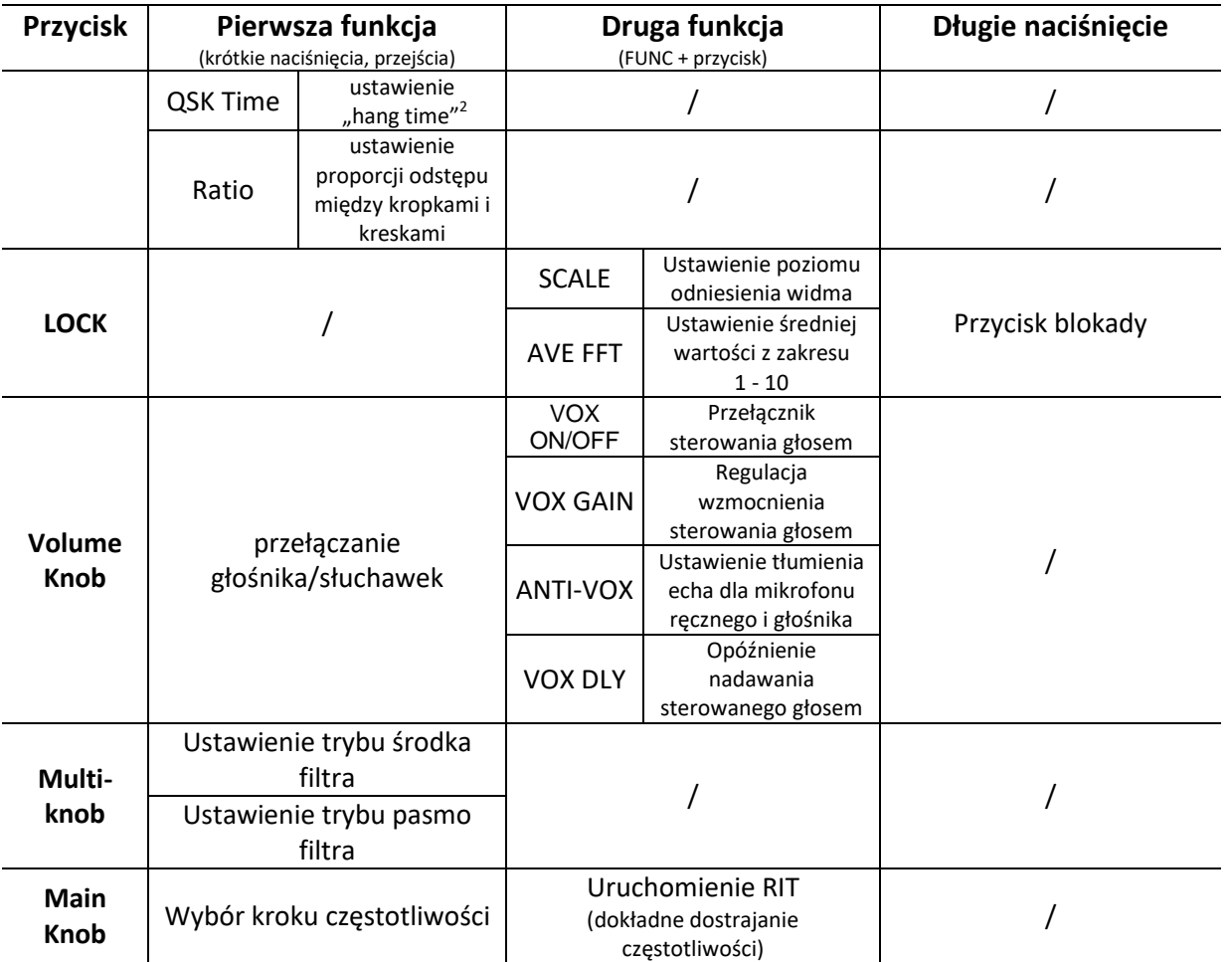

#### **Włączanie i wyłączania drugiej funkcji:**

 $\overline{a}$ 

- Najpierw naciśnij przycisk [FUNC], wskaźnik F zaświeci się, następnie naciśnij odpowiedni klawisz funkcyjny.
- Aby wyjść z drugiej funkcji naciśnij ponownie klawisz [FUNC]. W tym momencie dioda wskaźnika F zgaśnie.

Aby zapisać zmiany wykonywane w trybie ustawień dla dowolnej funkcji (w tym drugiej funkcji FUNC), należy nacisnąć krótko główne pokrętło. To spowoduje wyjście z trybu ustawiania funkcji i powrót do głównego interfejsu.

<sup>&</sup>lt;sup>2</sup> Hang time (czas zawieszenia) jest to zwłoka pomiędzy wysłaniem ostatniego znaku, a powrotem stacji do trybu odbioru.

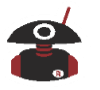

## **Ikony wyświetlacza**

<span id="page-21-0"></span>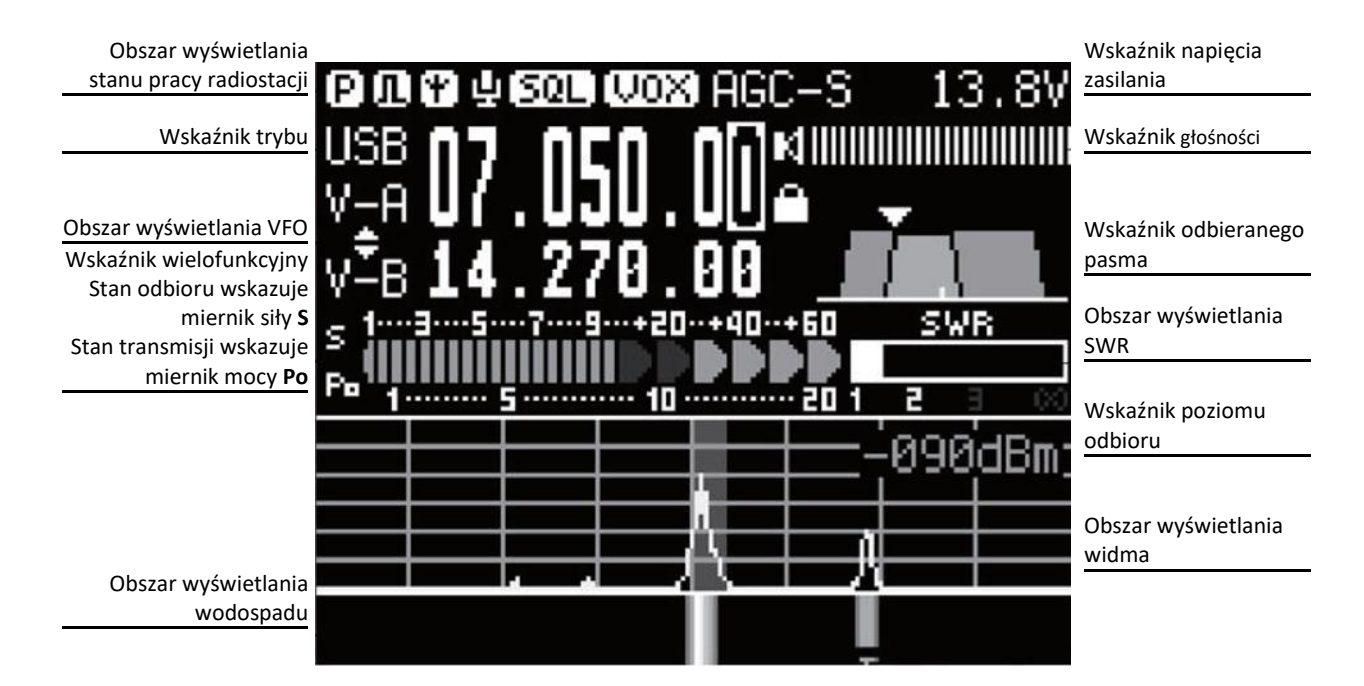

#### **Funkcje i opis ikon wyświetlacza:**

- ſРI Przedwzmacniacz jest włączony. Ikona jako znak A wskazuje, że włączony jest tłumik. Brak znaku oznacza tryb NORMALNY.
- m Ogranicznik trzasków (Noise Blanker) jest włączony.
- Ŧ Automatyczny tuner antenowy jest włączony.
- L Kompresor dynamiki CMP jest włączony
- [SQL Squelch (poziom odcięcia szumów) jest włączony.
- U0X Funkcja sterowania TX głosem (VOX) jest włączona.
- Automatyczna regulacja wzmocnienia (AGC) jest w stanie SLOW (wolne). Dostępne są AGC-S ustawienia AGC-F, AGC-AUTO, AGC.
- 13.8V
	- Wskaźnik zasilania zewnętrznego i wartości napięcia.
	- Aktualny tryb pracy ustawiony na USB. Dostępne są również pozostałe tryby LSB, CW, CW-R i AM.

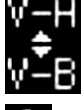

I ISB

VFO-A to aktualna częstotliwość robocza (na rysunku SPL jest włączone, a VFO-B to częstotliwość nadawcza)

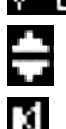

Tryb odbioru i nadawania z podziałem częstotliwości SPL jest włączony.

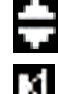

Głośnik aktywny. Krótko naciśnij przycisk głośności, aby przejść do trybu słuchawek. Przełącza między słuchawkami, a głośnikiem.

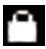

Znak blokady (zablokowane przyciski).

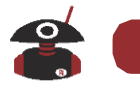

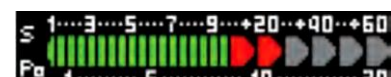

Podczas odbioru poziom **S** odnosi się do stanu nadawania mocy aktualnie odbieranego sygnału. **Po** odnosi się do aktualnego poziomu mocy nadawania. Miernik **S** jest skalibrowany w mikrowoltach.

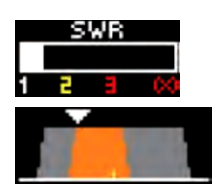

Podczas transmisji miernik SWR wyświetla wartość fali stojącej twojej anteny.

Pokazuje stan ustawień filtra DSP RX

## **Obsługa radiostacji**

<span id="page-22-0"></span>Drogi użytkowniku, w celu zapoznania się z funkcjami i możliwościami przenośnej radiostacji G90, przeczytaj instrukcję obsługi z tego podręcznika, aby zrozumieć i poznać ogromne możliwości i funkcje G90/S.

### <span id="page-22-1"></span>**Włączanie i wyłączanie radiostacji**

- 1. Aby włączyć radiostację: naciśnij krótko przycisk **U**
- 2. Aby wyłączyć radiostację: naciśnij i przytrzymaj przez 1s przycisk  $\mathbf \Phi$

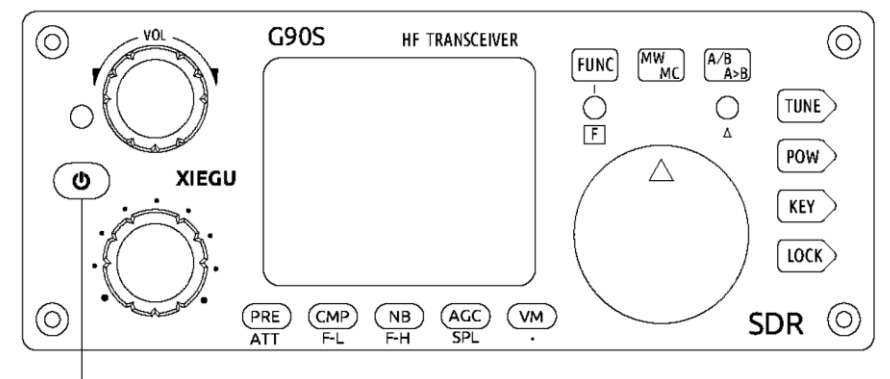

Przycisk ON/OFF

#### **Wyłączanie ekranu LCD w celu oszczędzania energii:**

Gdy ekran jest włączony, naciśnij bardzo krótko przycisk zasilania, aby wygasić ekran.

 Gdy ekran jest wygaszony, radio nadal działa normalnie. Naciśnięcie dowolnego przycisku lub przekręcenie pokrętła spowoduje włączenie wyświetlacza.

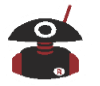

### <span id="page-23-0"></span>**Wyświetlanie wartości napięcia zasilania**

Po włączeniu radia w prawym górnym rogu ekranu pojawi się wartość napięcia podawanego z podłączonego zewnętrznego źródła zasilania DC.

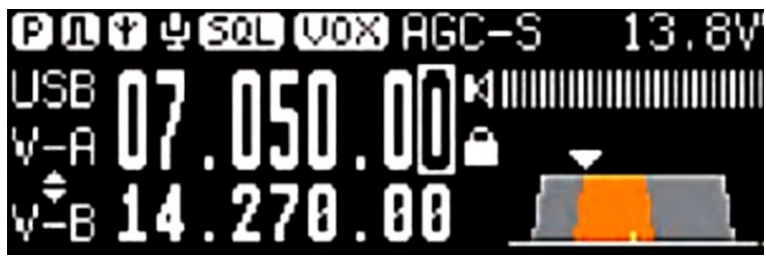

Napięcie zewnętrzne wynosi 13,8 V.

- Nie zasilaj radia zbyt wysokim napięciem, gdyż zostanie ono poważnie uszkodzone!
- Wyświetlane napięcie może różnić się o +/- 0,3 V od rzeczywistej wartości.

G90 jest zaprojektowany w wyjątkowy sposób, tak że niższe napięcie zasilania nie powoduje znacznego zmniejszenia mocy TX lub wydajności RX.

### <span id="page-23-1"></span>**Wybór zakresu częstotliwości roboczej**

Zakres częstotliwości G90 obejmuje 0.5 MHz do 30 MHz. Pasma amatorskie są podzielone na 10 zakresów częstotliwości.

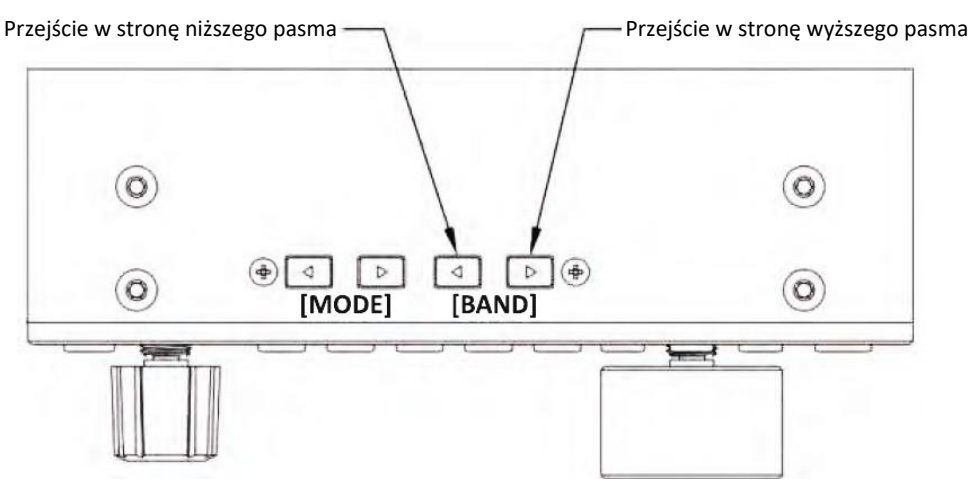

#### <span id="page-23-2"></span>**Sposób działania**

Naciskanie przycisków [<] lub [>] BAND powoduje kolejne przełączanie między tymi pasmami.

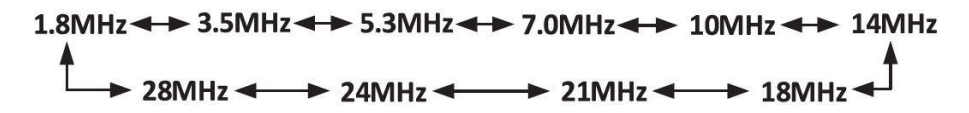

- Każde pasmo amatorskie ma zdefiniowany przez użytkownika zakres częstotliwości, który jest odpowiedni dla Twojej lokalizacji. Masz możliwość regulacji posiadanych pasm amatorskich lub dodawanie innych (jak opisano szczegółowo w punkcie 8 menu systemowego).
- Pasmo częstotliwości 60 m będzie dostępne zgodnie z przepisami kraju (lub regionu).
- Zakresy częstotliwości dla radiostacji różnych wersji będą zgodne z przepisami danego kraju (lub regionu).
- VFO-A i VFO-B to dwa niezależne tryby VFO, które można ustawić w różnych trybach pracy. Szczegóły w [Ustawienia VFO].

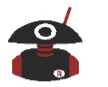

#### <span id="page-24-0"></span>**Wybór trybu pracy**

Naciśnij przycisk [MODE] i przełączaj się kolejno pomiędzy wszystkimi trybami (w jedną i drugą stronę) w poniższej stałej sekwencji (patrz pod rysunkiem):

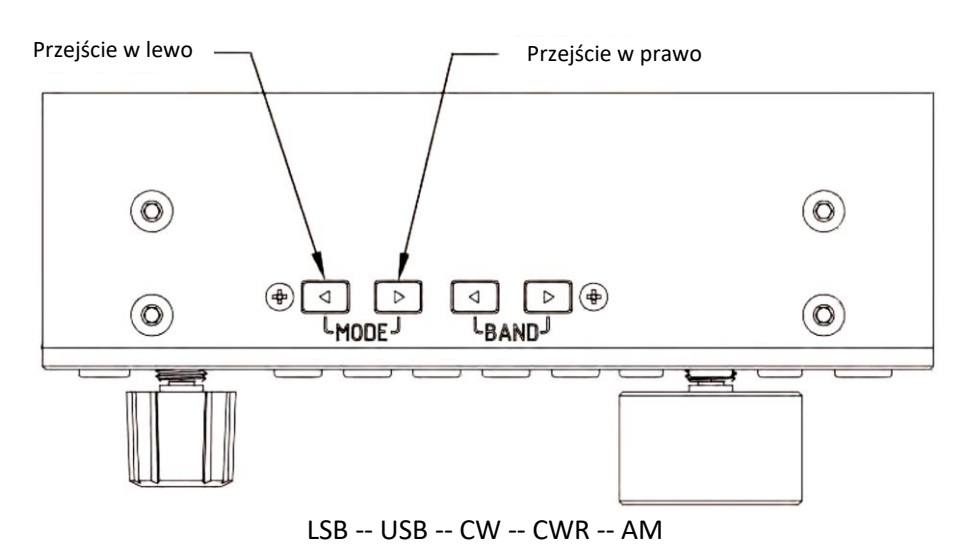

### <span id="page-24-1"></span>**Regulacja głośności**

#### <span id="page-24-2"></span>**Tryb głośnika**

Aby wyregulować głośność głośnika, obróć pokrętło głośności w lewo lub w prawo.

#### <span id="page-24-3"></span>**Tryb słuchawek**

- 1. Aby przejść do trybu słuchawek, krótko naciśnij pokrętło głośności.
- 2. Aby wyregulować głośność w słuchawkach, obróć pokrętło głośności w lewo lub w prawo.

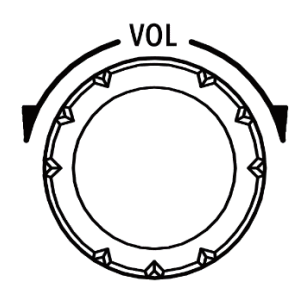

#### **Pokrętło głośności**

 Przed założeniem słuchawek, w celu ochrony słuchu, należy ustawić głośność na minimum. Po założeniu słuchawek stopniowo dostosowuj głośność do odpowiedniego poziomu w zależności od potrzeb.

#### <span id="page-24-4"></span>**Edytor znaku wywoławczego**

W G90 można ustawić informacje o znaku wywoławczym, które wyświetlane będą na ekranie startowym.

- 1. Aby wejść do edytora tekstu długo naciśnij przycisk [VM].
- 2. Na dole ekranu znajduje się obszar wyboru znaków. Obracaj głównym pokrętłem, aby wybrać żądany znak. Naciśnij krótko pokrętło, aby wprowadzić wybrany znak;
- 3. Aby skasować ostatni wprowadzany znak naciśnij przycisk odpowiadający poleceniu BACK; aby wyjść z edytora naciśnij przycisk odpowiadający poleceniu QUIT ; aby zapisać i wyjść z edytora naciśnij przycisk odpowiadający poleceniu SAVE.
- 4. Przy uruchomianiu radiostacji wprowadzona wiadomość tekstowa zostanie wyświetlona na ekranie.

Związek między odpowiadającymi sobie funkcjami przedstawionymi w postaci tekstu na ekranie, a przyciskami znajdującymi się poniżej ekranu :

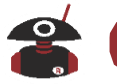

SAVE: Odpowiada przyciskowi [PRE] BACK: Odpowiada przyciskowi [NB]

QUIT: Odpowiada przyciskowi [VM]

Nazwy funkcji umieszczone na dole wyświetlacza LCD będą w pobliżu ale nie dokładnie nad umieszczonymi poniżej przyciskami.

### <span id="page-25-0"></span>**Ustawienie częstotliwości roboczej**

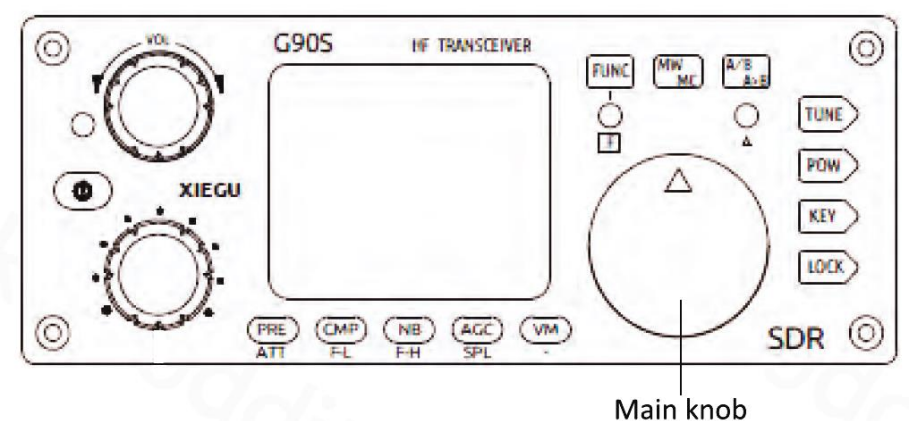

**Główne pokrętło** 

Istnieją trzy metody ustawiania częstotliwości roboczej G90/S. Możesz użyć dużego pokrętła głównego, pokrętła wielofunkcyjnego lub ręcznego mikrofonu.

1. Ustawianie częstotliwość za pomocą głównego pokrętła

Wciśnij krótko pokrętło główne, aby wybrać krok 100 Hz, 1 kHz, 10 kHz lub100 kHz.

Obracaj głównym pokrętłem i ustaw częstotliwość, korzystając z bieżącego, wybranego kroku.

2. Ustawianie częstotliwość za pomocą wielofunkcyjnego mikrofonu ręcznego.

Naciśnij przycisk [F-INP ENT] na mikrofonie ręcznym, aby G90 był w trybie ustawiania częstotliwości. Kursor będzie migał na pierwszym miejscu po lewej stronie wyświetlanej częstotliwości.

Wprowadź kolejno żądane wartości częstotliwości, a następnie naciśnij ponownie [F-INP ENT], aby zakończyć ustawianie częstotliwości.

Przykład:

Naciśnij przyciski w następującej kolejności, aby ustawić aktualną częstotliwość na 14,09000 MHz:

1. Najpierw naciśnij przycisk [F-INP ENT];

- 2. Naciśnij przyciski numeryczne jeden po drugim [1] [4] [.] [0] [9] [0] [0] [0];
- 3. Ponownie naciśnij przycisk [F-INP ENT], aby zakończyć ustawianie.
- 3. Szybka regulacja częstotliwości za pomocą pokrętła wielofunkcyjnego.

Wielofunkcyjne pokrętło regulacyjne G90 zapewnia metodę szybkiego poruszania się po paśmie. Domyślny przyrost pokrętła to 100 kHz. Przeskakuj z CW do obszarów SSB w paśmie w kilka sekund.

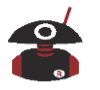

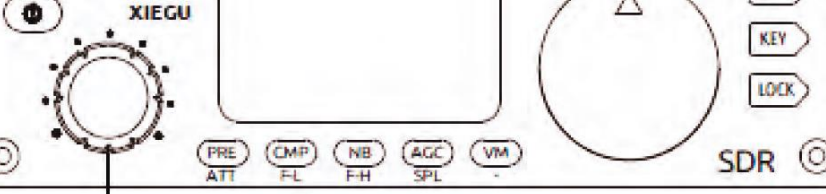

Multi-function adjustment knob **Wielofunkcyjne pokrętło regulacji**

### <span id="page-26-0"></span>**Regulacja wzmocnienia i poziomu tłumienia RF Gain/SQL**

Właściwa regulacja wzmocnienia RF może poprawić jakość odbieranego sygnału. Ogólnie rzecz biorąc, zmniejszenie poziomu wzmocnienia RF w pasmach o niskiej częstotliwości, które mają silne zakłócenia, może znacznie poprawić jakość odbioru (dotyczy głównie 40/80/160).

#### <span id="page-26-1"></span>**Metody regulacji wzmocnienia RF**

6

- 1. Długie naciśnięcie przycisku [AGC] poniżej ekranu umożliwia ustawienie RF GAIN.
- 2. Obracaj głównym pokrętłem strojenia, aby wyregulować wartość wzmocnienia RF.
- 3. Po ustawieniu poziomu wzmocnienia RF, wciśnij na chwilę główne pokrętło, aby wyjść z trybu ustawiania wzmocnienia RF

#### <span id="page-26-2"></span>**Ustawienie SQL**

Ustawiasz poziom SQL, gdy chcesz wyciszyć szumy i zakłócenia między transmisjami, zazwyczaj w trybach AM i FM (FM z nowym wyświetlaczem GSOC).

### <span id="page-26-3"></span>**Ustawienie poziomu blokady szumów (SQL)**

- 1. Aby wejść do menu funkcji definiowanych przez użytkownika, naciśnij długo [Pokrętło wielofunkcyjne]. Obracaj głównym pokrętłem, aby wybrać funkcję blokady szumów SQL. Aby wybraną funkcje zapisać i wyjść z menu, naciśnij krótko przycisk odpowiadający poleceniu SAVE, które jest w postaci tekstowej na dole ekranu.
- 2. Aby ustawić poziom wyciszenia blokady szumów, obracaj pokrętłem wielofunkcyjnym [Multifunction Adjustment Knob]. Ustawiony poziom blokady szumów pokaże się na mierniku S.
- Poziom SQL regulowany jest stopniowo do S1 do S9, co odpowiada sile sygnału. Na przykład, gdy poziom blokady szumów jest ustawiony na S3, to oznacza, że w głośniku pojawi się dźwięk, gdy siła sygnału jest większa niż S3. W przeciwnym razie głośnik będzie wyciszony.

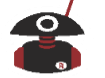

## <span id="page-27-0"></span>**Wielofunkcyjne pokrętło regulacyjne**

Pokrętło wielofunkcyjne ma dostępnych kilka opcji funkcjonalnych, które można dostosować do swoich potrzeb.

- Domyślne ustawienie: krok zmiany częstotliwości ustawiony na 100 kHz (najczęściej używane).
- Aby wejść do trybu wyboru filtra odbiornika, należy krótko nacisnąć pokrętło wielofunkcyjne.
- Długie naciśnięcie pokrętła wielofunkcyjnego, to wejście do menu funkcji definiowanych przez użytkownika. Należy obracać głównym pokrętłem, aby wybrać odpowiednią funkcję. Następnie należy nacisnąć krótko przycisk odpowiadający funkcji SAVE na dole ekranu, tak aby zatwierdzić wybór. Obrót pokrętła będzie teraz sterował ustawieniami tej funkcji.

#### **Funkcje, które można dostosowywać, to:**

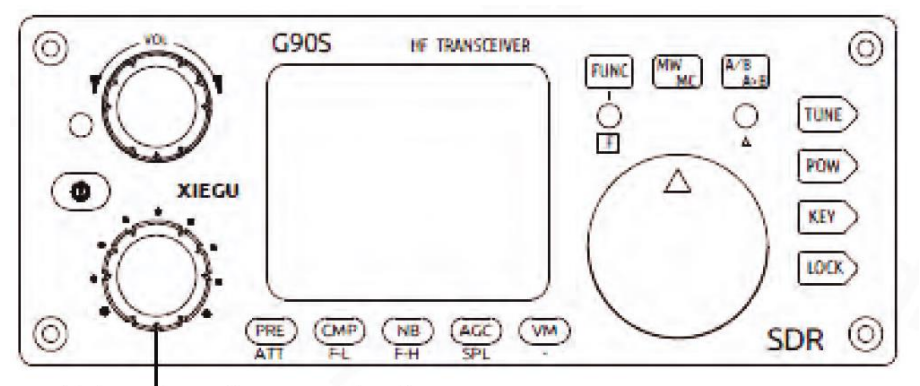

Multi-function adiustment knob **Wielofunkcyjne pokrętło regulacji**

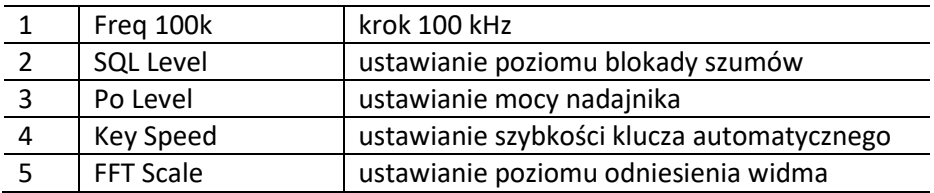

<span id="page-28-0"></span>**Praca w trybie nadawania i odbioru z wykorzystaniem ustawień SPL i VFO A/B**

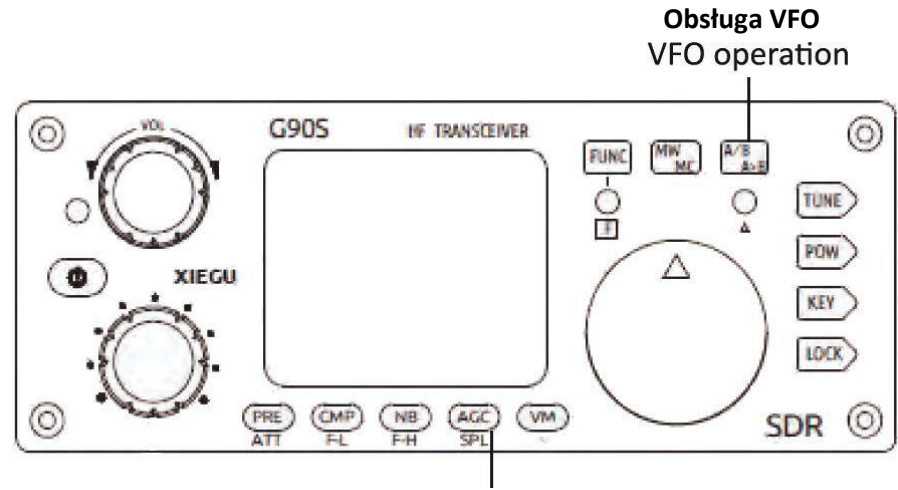

**Split Frequency Operation Obsługa trybu Split**

Radiostacja G90/S ma wbudowane dwa niezależne VFO, które można odpowiednio ustawić na różne częstotliwości i różne tryby. Używając funkcji SPL, możesz pracować z rozdziałem częstotliwości.

#### <span id="page-28-1"></span>**Ustawianie VFO**

- 1. Aby przełączyć się pomiędzy VFO-A i VFO-B należy krótko nacisnąć przycisk [A/B / A>B];
- 2. Ustaw aktualną częstotliwość oraz tryb pracy podczas przełączania na wybrany tryb VFO.

#### <span id="page-28-2"></span>**Praca w trybie Split (SPL)**

- 1. Najpierw ustaw odbieraną częstotliwość i tryb na VFO-A;
- 2. Ustaw częstotliwość i tryb nadawania na VFO-B;
- 3. Uruchom drugą funkcję [AGC/SPL], włącz funkcję SPL. Ikona z podwójnym trójkątem zostanie wyświetlona w obszarze VFO ekranu.
- VFO A/B można w pełni wykorzystać do ustawienia różnych częstotliwości i trybów, dzięki czemu można szybko, w czasie rzeczywistym, przełączać się między dwoma częstotliwościami.

## <span id="page-28-3"></span>**Automatyczna regulacja wzmocnienia (AGC)**

Wybór odpowiedniej stałej czasowej AGC dla najlepszej jakości odbioru:

1. Aby przejść przez trzy poniżej pokazane opcje wyboru AGC, należy krótko naciskać przycisk AGC znajdujący się poniżej ekranu:

$$
\mathsf{AGC-S} \xrightarrow{\ } \mathsf{AGC\text{-}F} \xrightarrow{\ } \mathsf{AGC\text{-}A} \xrightarrow{\ } \mathsf{AGC\text{-}}
$$

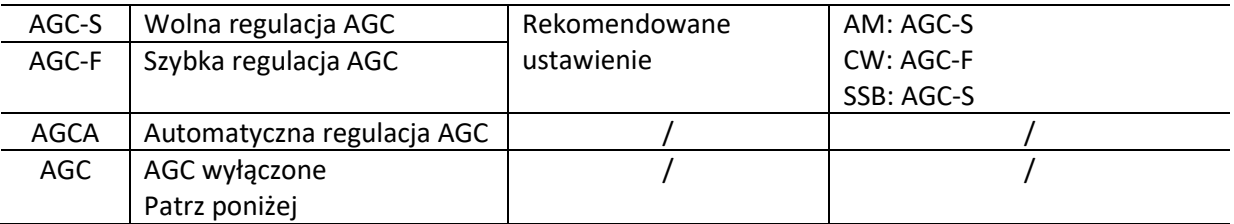

2. Po wybraniu trybu AGC-A, automatycznie zostanie wybrany odpowiedni parametr regulacji AGC, zgodnie z bieżącym trybem.

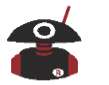

 Po wyłączeniu AGC, odbiornik będzie w stanie maksymalnego wzmocnienia, a odbierane zakłócenia będą znacznie zwiększone.

#### **UWAGA:**

Jeśli siła odbieranego sygnału nie zmienia się z powodu zanikania (QSB), należy poeksperymentować z trybem wyłączonego AGC. Musisz w pełni kontrolować poziom wzmocnienia RF, aby nie mieć zniekształceń przychodzącego sygnału. Ustaw go na AGC OFF, a następnie przejdź do ustawienia wzmocnienia RF (przytrzymaj przycisk AGC przez 2 sekundy), a następnie ustaw pokrętło główne, aż sygnał będzie czysty. Może to skutkować bardzo dobrą poprawą jakości sygnału przy dobrych warunkach odbioru!

### <span id="page-29-0"></span>**PRE-AMP / ATT**

Przedwzmacniacz może poprawić odbiór niektórych słabych sygnałów w wyższym zakresie częstotliwości. Zwykle są to pasma powyżej 20 metrów.

- 1. Wciśnij na chwilę przycisk [PRE] poniżej ekranu, a litera P pojawi się w lewym górnym rogu ekranu, wskazując, że przedwzmacniacz jest włączony.
- 2. Ponowne naciśnięcie przycisku [PRE] spowoduje, że litera A pojawi się w lewym górnym rogu ekranu, wskazując, że tłumik jest włączony.
- 3. Ponowne naciśnięcie przycisku [PRE] spowoduje, że w górnym rogu ekranu nie pojawi się żaden znak, co będzie oznaczać, że przedwzmacniacz i tłumik są wyłączone.
- Odbiornik jest na tyle czuły, że poniżej 18 MHz nie nastąpi poprawa stosunku sygnału do szumu przy użyciu przedwzmacniacza. Aby zachować najlepszą jakość odbioru, ogranicz użycie przedwzmacniacza w pasmach powyżej 20 metrów.
- Gdy miernik S pokazuje, że odbierane sygnały przekraczają S9 + 20dB, zaleca się włączenie tłumika, aby zapewnić najlepszą wydajność.

#### <span id="page-29-1"></span>**Tłumienie zakłóceń impulsowych - ogranicznik trzasków (Noise Blanker)**

Tłumienie zakłóceń impulsowych może skutecznie wyeliminować niektóre rodzaje zakłóceń, zwłaszcza zakłócenia impulsowe powodowane przez samochodowe układy zapłonowe.

- 1. Aby wejść do ustawień funkcji NB, należy krótko nacisnąć przycisk [NB] znajdujący się poniżej ekranu, na ekranie pojawi się odpowiednie menu.
- 2. Następne krótkie naciśnięcia przycisku [NB] wybierają różne menu ustawień funkcji NB. Obracaj głównym pokrętłem, aby ustawić te wartości.

Menu funkcji NB zawiera następujące opcje:

- NBSW: włącznik/wyłącznik funkcji NB. Domyślnie jest wyłączona
- NB Level: ustawienie poziomu tłumienia NB.
- NB Width: ustawienie szerokości tłumienia NB
- Dostosuj poziom i szerokość, słuchając zakłóceń, które chcesz wyeliminować, tak aby uzyskać najlepszą skuteczność.
- Nieprawidłowe ustawienia parametrów NB poważnie pogorszą odbiór.

Nie włączaj NB, chyba że musisz tłumić zakłócenia impulsowe.

#### <span id="page-29-2"></span>**Kompresja dynamiki CMP**

Kompresja dynamiki może zwiększyć średnią moc wyjściową TX podczas łączności głosowej, tak że łączność jest możliwa również w złych warunkach.

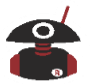

- 1. Wciśnij na chwilę przycisk [CMP] znajdujący się poniżej ekranu, a na ekranie pojawi się wskaźnik włączenia kompresji dynamiki.
- 2. Ponownie naciśnij przycisk [CMP] u dołu ekranu, aby wyłączyć kompresję.

Używaj kompresji tylko wtedy, gdy tego potrzebujesz, ponieważ każda kompresja nieznacznie obniża jakość dźwięku TX. Gdy warunki są dobre, nie włączaj kompresji.

### <span id="page-30-0"></span>**Praca w trybie CW**

Podczas pracy w trybie CW możesz użyć klucza CW lub zewnętrznego klucza automatycznego (keyer). Włóż ich złącza wyjściowe do gniazda KEY z tyłu radia (schemat połączeń znajduje się na stronie 11).

- 1. Włóż klucz CW lub Keyer do gniazda KEY z tyłu radiostacji;
- 2. Naciśnij przycisk [MODE], aby przejść do trybu CW (lub CWR);
- 3. Włącz funkcję QSK (jedna z funkcji przycisku [KEY]) i ustaw odpowiedni czas QSK;
- 4. Radiostacja będzie pracowała w trybie CW zgodnie z oczekiwaniami.

#### <span id="page-30-1"></span>**Tryb ćwiczeń**

Możesz użyć G90 jako trenera kodu CW, używając następującej metody:

 Wyłącz funkcję QSK (jedna z funkcji przycisku [KEY]). Podczas używania kluczy CW będzie słyszalny tylko sygnał odsłuchu CW radiostacji (sidetone). Sygnały nie będą nadawane na zewnątrz.

#### <span id="page-30-2"></span>**Automatyczne dekodowanie CW**

Aby włączyć automatyczne dekodowanie CW należy długo nacisnąć przycisk [KEY]. Obracaj głównym pokrętłem, aby dokładnie dostroić odbieraną częstotliwość, aż kontrolka A zacznie migać zgodnie z odbieranym kodem. Wynik dekodowania CW pojawi się na dole ekranu. Dioda LED nie będzie migać dokładnie tak jak odbierany kod CW, po prostu zaświeci się i będzie migać.

 Ponieważ dokładność automatycznego dekodowania CW jest związana z dokładnością CW odbieranej stacji, jakością odbieranego sygnału i dokładnością częstotliwości drugiej radiostacji, to automatyczne dekodowanie CW jest tylko dodatkiem do używania własnego umysłu w tym celu! Przydaje się również podczas nauki CW.

Gdy używane jest automatyczne dekodowanie CW, to aby osiągnąć najlepsze wyniki, szerokość pasma filtru odbiorczego powinna wynosić 300 Hz. Dostosuj również prędkość automatycznego klucza w G90 do przybliżonej prędkości przychodzącego CW, aby uzyskać najlepsze dekodowanie. Dekoder CW G90 jest w stanie osiągnąć doskonałą wydajność, gdy jest prawidłowo ustawiony.

Przycisk [KEY] obsługuje kilka funkcji i ustawień przydatnych podczas komunikacji CW. Naciśnij krótko przycisk, aby wybrać:

SPEED: ustawienie częstotliwości klucza M/L/R: ustawienia trybu ręcznego/automatycznego dla lewej i prawej ręki MODE: ustawienie trybu lambic A/B QSK Switch: ustawienie przełącznika QSK Time: ustawienie czasu QSK Ratio: ustawianie proporcji interwału kropek i kresek klucza automatycznego

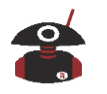

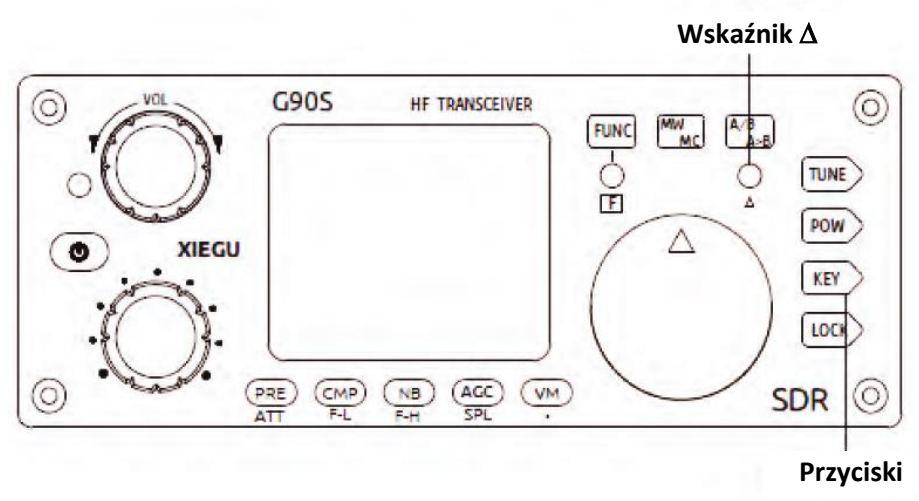

Uruchom drugą funkcję przycisku [KEY], aby ustawić głośność i brzmienie sygnału odsłuchu CW (sidetone), i naciskaj krótko przycisk [KEY], aby przełączać opcje:

CW Volume: ustawienie głośności odsłuchu

T800Hz: ustawienie brzmienia odsłuchu

B500: ustawienie pasma odbiorczego CW (wartość domyślna to 500 Hz)

### <span id="page-31-0"></span>**Praca w trybie SSB**

Włóż mikrofon ręczny do gniazda MIC po prawej stronie panelu radiostacji. Po włożeniu zaświeci się zielona kontrolka na mikrofonie ręcznym.

- 1. Wciśnij przycisk [MODE] (<Or>) w górnej części mikrofonu, aby przełączyć się między trybem LSB lub USB.
- 2. Uruchom drugą funkcję przycisku [POW] dla następujących ustawień:
	- 1) MIC GAIN: ustawienie wzmocnienia mikrofonu ręcznego.
	- 2) INPUT: ustawianie trybu wejścia (wartość domyślna to MIC, należy wybrać tryb MIC podczas komunikacji głosowej)
	- 3) B2400: Domyślne ustawienie pasma w trybie SSB odpowiadajcie szerokości pasma 2,4 kHz (dobry punkt wyjścia).
- 3. Normalne działanie klawisza [POW]: naciśnij krótko przycisk, aby ustawić wartość mocy nadawczej:
	- 1) POWER: ustawienie mocy nadawania. (domyślnie 1W 20W max)
	- 2) SWR THR: ustawienie progu ochrony przed falą stojącą (domyślnie 3,0). Dla zabezpieczenia wyjścia wzmacniacza mocy, powyżej tej wartości radiostacja zmniejszy moc wyjściową.
- 4. Po wykonaniu powyższych ustawień jesteś gotowy do nawiązania łączności w trybie SSB. Domyślna wartość wzmocnienia głosu mikrofonu ręcznego jest w większości przypadków odpowiednia. Obserwuj wyświetlane widmo podczas nadawania i jeśli widzisz dodatkowe linie powyżej i poniżej głównej ścieżki, zmniejsz wzmocnienie mikrofonu, aż znikną. Zwykle ustawienie 10 jest dobrym ustawieniem na początek. Powinieneś zobaczyć szczytowe odczyty mocy TX przy 20W. Średnia wartość będzie niższa.

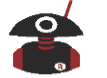

### <span id="page-32-0"></span>**Nadawanie sterowane głosem (VOX)**

Funkcja VOX automatycznie rozpoznaje czy podłączony jest mikrofon ręczny, czy sygnał na wejściu liniowym. Funkcja VOX automatycznie steruje radiem, aby przełączać się między odbieraniem, a nadawaniem po wykryciu dźwięku. Gdy funkcja VOX jest aktywna, nie ma potrzeby naciskania przycisku PTT na mikrofonie, aby rozpocząć nadawanie.

Po naciśnięciu przycisku [FUNC] dla aktywacji drugiej funkcji, naciśnij pokrętło głośności VOL, aby wejść do opcji ustawień funkcji VOX. Obracaj głównym pokrętłem strojenia, aby zmieniać wartości. Wciskaj pokrętło VOL, aby przejść przez różne ustawienia.

VOX OFF/ON: funkcja VOX wyłączona/włączona VOX GAIN: ustawienie wzmocnienia sterowania głosem (zalecane ustawienie: 50) ANTI-VOX: ustawienia tłumienia echa mikrofonu ręcznego i głośnika (zalecane ustawienie: 50) VOX DLY: czas zawieszenia VOX ("hang time"; domyślnie: 0)

 Funkcja sterowania głosem VOX TX może być używana zarówno dla mikrofonu ręcznego, jak i wejścia liniowego LINE. Jest to bardzo przydatne, ponieważ możesz po prostu podłączyć dźwięk z wyjścia audio radia i linii wejściowych audio TX do tylnego złącza (lub jeśli masz wyposażenia CE-19), a VOX automatycznie obsłuży przełączanie radiostacji w tryb nadawania.

#### <span id="page-32-1"></span>**Ustawianie poziomu wejścia liniowego na złączu ACC**

Gdy styk AF-IN gniazda ACC jest używany do wejścia liniowego audio, ustaw odpowiednią głośność wejściową w opcji "AUX IN Volume" w menu systemowym. Najpierw ustaw wartość średniego poziomu. Następnie obserwuj moc wyjściową TX (podczas przełączania) i dostosuj dźwięk przychodzący z komputera (za pomocą regulacji poziomu głośności wyjściowej karty dźwiękowej komputera PC). Pamiętaj, że chcesz ustawić radio na moc wyjściową 20W w łącznościach cyfrowych i obniżyć poziom dźwięku pochodzący z komputera, tak aby średni poziom mocy na TX wynosił około 10W. Łączności emisjami cyfrowymi mogą mieć długie czasy przestoju, a radio będzie się bardziej nagrzewać. Ponadto łączności cyfrowe wymagają bardzo czystego sygnału, a niższy poziom sterowania przez audio pozwoli to osiągnąć.

Przy dobrej antenie średnio 10 W na wyjściu jest wystarczające dla większości łączności w trybie cyfrowym, ponieważ są one bardzo wydajne. Kontroluj temperaturę radiostacji podczas korzystania z trybów cyfrowych (i w innych trybach również). Temperatura otoczenia może wynosić 12°C lub 40°C, co ma duży wpływ na gromadzenie się ciepła. Jeśli radiostacja bardzo się nagrzeje, należy zmniejszyć moc lub pozwolić jej odpocząć. Sekcja nadawcza radiostacji jest bardzo konserwatywnie *(tradycyjnie, zachowawczo?)* zaprojektowana, ale każde radio może się przegrzać w pewnych trudnych warunkach pracy.

#### <span id="page-32-2"></span>**Automatyczny tuner antenowy**

W radiostacji G90 znajduje się wydajna jednostka ATU, która pomaga szybko i efektywnie korzystać z wielu rodzajów anten.

- 1. Wciśnij na chwilę przycisk [TUNE], aby włączyć wbudowany tuner antenowy. U góry ekranu pojawi się ikona anteny.
- 2. Aby zainicjować dostrajanie anteny, przytrzymaj przycisk [TUNE] przez więcej niż 2 sekundy.

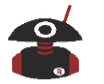

#### **Uwaga:**

- 1. Krótkie naciśnięcie przycisku (TUNE) spowoduje wyświetlenie ikony anteny na ekranie. Oznacza to, że tuner antenowy jest aktywny. Być może będziesz musiał wykonać strojenie przez przytrzymanie przycisku Tune przez więcej niż 2 sekundy.
- 2. Po dostrojeniu tunera antenowego pozostaw ATU właczony, aby zapewnić dopasowanie anteny.
- 3. Jeżeli w górnej części ekranu wyświetla się ikona "SWR" i po dostrojeniu miga podczas nadawania - oznacza to, że fala stojąca anteny jest zbyt wysoka i należy podjąć próbę ponownego strojenia.
- 4. Podczas "strojenia" przez długie przytrzymanie przycisku Tune, tuner przejdzie przez swoją procedurę i po zakończeniu powróci do trybu odbioru (po kilku sekundach).
- 5. Gdy twoja antena znajduje się bardzo blisko (lub jest to powiedzmy pionowa antena mobilna), może to być źródłem silnych zakłóceń o częstotliwości radiowej, wpływających na urządzenie lub sprzęt elektroniczny znajdujący się w pobliżu.

#### <span id="page-33-0"></span>**Skaner fali stojącej SWR**

G90 posiada funkcję skanowania SWR anteny. Może skanować wartości fali stojącej podłączonej anteny, aby pomóc w dopasowaniu anteny.

- 1. Aby włączyć funkcję skanowania fali stojącej należy długo nacisnąć przycisk [POW]. Rozpoczyna się skanowanie SWR aktualnie podłączonej anteny.
- 2. Aby zmienić krok częstotliwości skanowania należy krótko nacisnąć przycisk odpowiadający funkcji BW wyświetlonej na ekranie.
- 3. Na środku dolnej części ekranu wyświetlana jest częstotliwość odpowiadająca najniższej wartości skanowanej fali stojącej.
- 4. Aby wybrać prędkość skanowania należy krótko nacisnąć przycisk odpowiadający funkcji FAST/SLOW widocznej na ekranie.
- 5. Aby wyjść ze skanera fali stojącej należy nacisnąć przycisk odpowiadający funkcji QUIT wyświetlanej na ekranie.

Odpowiadające sobie położenie przycisków i tekstu na ekranie:

(Nie są idealnie wyrównane w pionie)

BW: Odpowiada przyciskowi [PRE]

FAST: Odpowiada przyciskowi [NB]

QUIT: Odpowiada przyciskowi [VN]

Skaner SWR służy wyłącznie do szybkiego sprawdzenia i nie zastępuje dedykowanego analizatora antenowego. Jest to jednak bardzo przydatne narzędzie do przycinania i strojenia anteny w terenie.

#### <span id="page-33-1"></span>**Dokładne dostrajanie odbieranej częstotliwości (RIT)**

#### **Sposób działania:**

- 1. Długie naciśnięcie głównego pokrętła powoduje przejście do interfejsu regulacji RIT.
- 2. Obracaj głównym pokrętłem w lewo lub w prawo, aby ustawić wartość RIT. Zakres regulacji to 500 Hz. Odpowiednie informacje są wyświetlane na ekranie

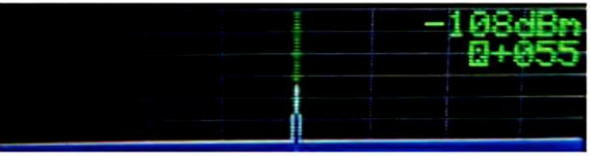

Po użyciu funkcji RIT zresetuj wartość RIT do 0.

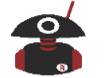

### <span id="page-34-0"></span>**Wejście i wyjście liniowe**

G90 ma zewnętrzne gniazdo wejścia liniowego. Gdy G90 jest używany do przesyłania danych w połączeniu z komputerem lub modemem zewnętrznym, należy wybrać odpowiednie opcje wejścia sygnału.

- 1. Wprowadź zewnętrzny sygnał audio do odpowiedniego pinu portu ACC (opis i położenie tego pinu znajdziesz na rysunku strona 11).
- 2. Uruchom drugą opcję przycisku [FUNC + POW], aby wybrać na wejściu tryb: LINE.
- 3. W menu systemu wybierz: AUX IN VOLUM, aby ustawić odpowiednią głośność wejściową (patrz poniżej).

#### **Działanie wyjścia liniowego:**

W menu systemowym wybierz: AUX OUT VOLUM, aby ustawić odpowiednią głośność wyjściową. Twój pakiet oprogramowania będzie miał miernik pokazujący najlepsze poziomy wejściowe.

- W przypadku korzystania z łączności cyfrowej i wejścia audio TX w złączu ACC, poziom wejściowego sygnału audio powinien wynosić 200mV.
- Poziom wyjście z komputera do radiostacji powinien być tak dobrany, aby wartość ALC wyświetlana na ekranie wynosiła od 30 do 85. Im niższe ALC, tym lepiej. Ustaw radiostację na moc wyjściową 20 W i wyreguluj wyjście karty dźwiękowej komputera tak, aby ALC znajdowało się w tym zakresie. Zbyt wysoki poziom sygnału wejściowego może przeciążyć wzmacniacz wejściowy, powodując zniekształcenie sygnału modulacji. Przy prawidłowym ALC odczyt mocy wyjściowej TX może szybko przeskakiwać przy modulacji cyfrowej - ale dla czystego i skutecznego sygnału średnie poziomy mocy będą we właściwym zakresie. Tryby cyfrowe są bardzo wydajne i wymagają znacznie mniej mocy TX.

Podczas pracy w trybie emisji cyfrowych należy dostosować dwa następujące ustawienia w menu systemowym:

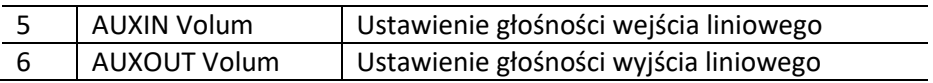

 Podczas przesyłania danych poziom wyjściowy głośności (wyjście karty dźwiękowej) komputera jest regulowany wraz z "głośnością wejścia liniowego" (audio twojego TX). Głośność wejścia do komputera (zwykle wejścia mikrofonowego) należy wyregulować w połączeniu z "głośnością wyjścia liniowego" (dźwięk odbierany na komputerze). Ustawienia komputera znajdują się zwykle w sekcji "Urządzenia dźwiękowe". Najlepiej jest ustawić radiostację na średni poziom, a następnie dostosować poziomy komputera, aby uzyskać prawidłowe działanie. Dokładne dostrojenie od tego momentu można wykonać za pomocą ustawień menu G90.

## <span id="page-34-1"></span>**Zapis (MW) i czyszczenie (MC) kanału pamięci**

#### <span id="page-34-2"></span>**Zapis kanału pamięci**

- 1. W trybie VFO ustaw wymaganą częstotliwość, tryb i inne pożądane parametry.
- 2. Wciśnij na chwilę przycisk [MW/MC], a znak CH 00 (numer kanału) pojawi się na ekranie i zacznie migać. Obracaj głównym pokrętłem strojenia, aby wybrać pusty kanał. W tym momencie litera E pojawi się po numerze kanału, wskazując, że kanał jest pusty i można go użyć do zapisu.
- 3. Ponownie naciśnij na chwilę przycisk [MW/MC], aby zapisać informacje o aktualnie ustawionej częstotliwości w wybranym kanale.

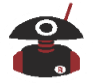

- <span id="page-35-0"></span>1. W trybie VFO, naciśnij na chwilę przycisk [VM] na panelu, aby wejść w tryb wyboru kanału.
- 2. Obracaj główne pokrętło, aby przełączać bieżący kanał.

#### <span id="page-35-1"></span>**Czyszczenie kanału pamięci**

- 1. W trybie kanału naciśnij jednocześnie [FUNC] + [MW/MC], w tym momencie numer kanału zacznie migać;
- 2. Obróć pokrętło główne, aby ustawić kanał, który ma zostać wyczyszczony. Naciśnij ponownie przycisk [MW/MC], aby wyczyścić wybrany kanał.

#### <span id="page-35-2"></span>**Ustawienie mocy nadawanej**

- 1. Aby wejść w tryb ustawiania mocy należy krótko nacisnąć przycisk [POW]. Po prawej stronie ekranu zostanie wyświetlona ustawiona wartość mocy "Po" wyrażona w watach.
- 2. Aby ustawić moc w krokach co 1W, należy obracać [Wielofunkcyjnym pokrętłem regulacji].

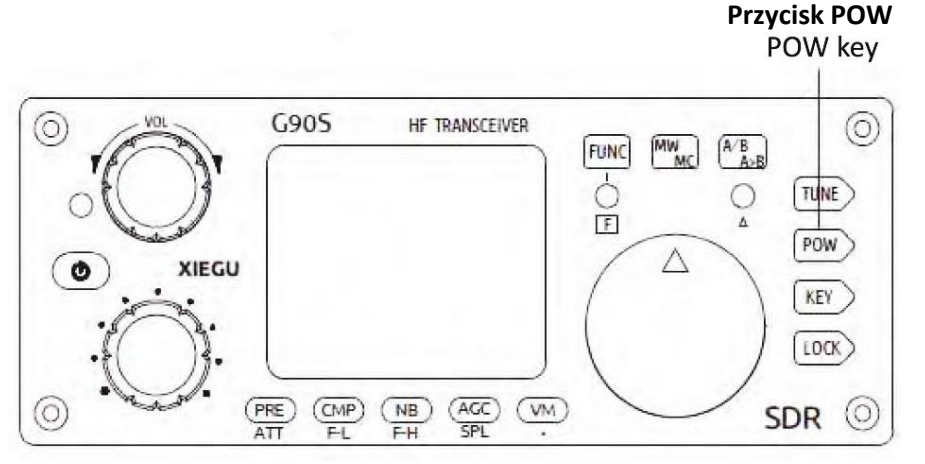

 Jeśli nie jesteś pewien stanu swojej anteny lub jesteś nowicjuszem w posługiwaniu się G90, to zawsze dobrze jest zacząć od zmniejszonej mocy TX. Gdy już wiesz, że SWR jest niski, a uziemienie jest dobre, to radiostacja jest tak zaprojektowana aby mnożna było bezpiecznie i wygodnie pracować z pełną mocą.

### <span id="page-35-3"></span>**Filtry cyfrowe**

G90 ma wbudowany regulowany filtr cyfrowy, który może w sposób ciągły dostosowywać szerokość pasma odbiornika, aby poprawić odbiór żądanego sygnału.

G90 ma dwa tryby regulacji filtra: regulacja punktu środkowej częstotliwości i regulacja szerokości pasma.

- 1. Wciśnij na chwilę [Wielofunkcyjne pokrętło regulacji], aby odpowiednio przełączać się między tymi dwoma trybami filtrowania.
- 2. Gdy wybrany jest tryb punktu częstotliwości środkowej: to na ikonie filtru pojawi się tekst zachęty "Cxxx" ("xxx" oznacza wartość punktu częstotliwości środkowej), a zielona pionowa linia zostanie wyświetlona na pomarańczowym trapezoidalnym środku.
- 3. Po wybraniu trybu szerokości pasma: na ikonie filtru pojawia się tekst zachęty "Cxxx" ("xxx" odnosi się do wartości szerokości pasma), a po obu stronach pomarańczowego trapezu wyświetlana jest zielona pionowa linia.
- 4. Po wybraniu trybu punktu częstotliwości środkowej lub trybu szerokości pasma, obracaj [Wielofunkcyjnym pokrętłem regulacji], aby wyregulować wartości.

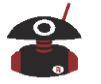

#### <span id="page-36-0"></span>**Regulacja dolnej i górnej częstotliwości odcięcia filtra**

- 1. Wciśnij na chwilę przycisk [FUNC], aby włączyć działanie drugiej funkcji przycisków.
- 2. Odpowiednio naciśnij przycisk [CMP/F-L] lub [NB/F-H] i obracaj głównym pokrętłem, aby wyregulować dolną lub górną częstotliwość odcięcia filtra. Wciśnij ponownie na chwilę przycisk [CMP/F-L] lub [NB/F-H], aby wyświetlić na ekranie aktualnie wybrane wartości szerokości pasma. Wartości 200/2750 to dobry punkt wyjścia dla operacji SSB.

F-L: Dostosuj dolną częstotliwość odcięcia filtra

F-H: dostosuj górną częstotliwości odcięcia filtra

#### <span id="page-36-1"></span>**Resetowania domyślnych parametrów filtra**

- 1. Wciśnij krótko przycisk [FUNC], aby umożliwić działanie drugiej funkcji przycisków.
- 2. Długie naciśnięcie przycisku [CMP/F-L] lub [NB/F-H] spowoduje zresetowanie częstotliwości odcięcia filtra do ich wartości początkowych.

W trybie regulacji punktu częstotliwości środkowej (patrz wyżej) można przesuwać środek filtra pasmowo-przepustowego wokół częstotliwości środkowej, aby zredukować zakłócenia z sąsiednich sygnałów powyżej lub poniżej częstotliwości roboczej.

- Prawidłowe ustawienie parametrów filtra może znacznie poprawić działanie odbiornika, a także jego czułość i stosunek sygnału do szumu.
- W trybie CW, filtr cyfrowy można obniżyć do 50 Hz, ale przy bardzo wąskich ustawieniach będzie widoczne pogorszenie wynikowego dźwięku. Zwykle 300-500Hz jest wartością idealną.

### <span id="page-36-2"></span>**Wyświetlanie widma/wodospadu**

Radiostacja G90/S może wyświetlać widmo częstotliwości radiowych i "wodospad" (waterfall) odbieranych sygnałów, dzięki czemu można szybko zaobserwować, czy jest sygnał na żądanej częstotliwości pracy. Możesz również łatwo zidentyfikować wolną częstotliwość do QSY (zmiana częstotliwości), w przypadku gdy QRM (zakłócenia) wystąpią na częstotliwości, na której aktualnie pracujesz. Szerokość pasma wyświetlania widma: 48 kHz

Wartość mocy sygnału widma pokazuje dokładność: ±2dB

Czułość wyświetlania widma (skali) można dostosować do warunków w paśmie, na którym pracujesz. Jeśli skala jest ustawiona zbyt wysoko, bardzo silne sygnały mogą spowodować obcięcie górnych części wyświetlacza. Możesz dostosować skalę, wykonując następujące czynności:

- 1. Naciśnij krótko przycisk [FUNC], aby wejść do ustawienia poziomu odniesienia SCALE.
- 2. Obracaj głównym pokrętłem, aby ustawić wartość SCALE, aż efekt wyświetlania będzie odpowiedni.
- 3. Krótko naciśnij główne pokrętło, zapisz i wyjdź z interfejsu ustawień.
- Wartości odniesienia SCALE stopniowo rosną od 1 do 10. W przypadku zaobserwowania silnych sygnałów wartość poziomu odniesienia skali należy obniżyć. Przy słabych sygnałach poziom odniesienia SCALE należy zwiększyć. Generalnie pasma poniżej 20 metrów będą wymagały mniej czułych ustawień.
- Wartość SCALE w każdym zakresie częstotliwości można ustawić niezależnie.

#### **Drugi funkcja przycisku [LOCK] jest następująca:**

SCALE: ustawienie poziomu odniesienia

AVE: ustawienie średniej wartości

Wartości "średnie" AVE stopniowo rosną od 1 do 10. Efektem na wyświetlaczu jest wygładzenie szybkich zmian i zapewnienie lepszej reprezentacji aktywności pasma. To ustawienie jest kwestią osobistego gustu. Jest to jedna z najlepszych funkcji poprawiających użyteczność wyświetlania widma.

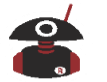

### <span id="page-37-0"></span>**Praca emisjami cyfrowymi**

G90/S obsługuje wszystkie amatorskie tryby emisji cyfrowych i zapewnia kontrolę radiostacji ze strony oprogramowania komputerowego. Do łączności cyfrowych potrzebne jest tylko proste okablowanie. Przed przystąpieniem do obsługi należy wybrać odpowiedni cyfrowy tryb pracy. Zalecane wspólne tryby pracy są następujące:

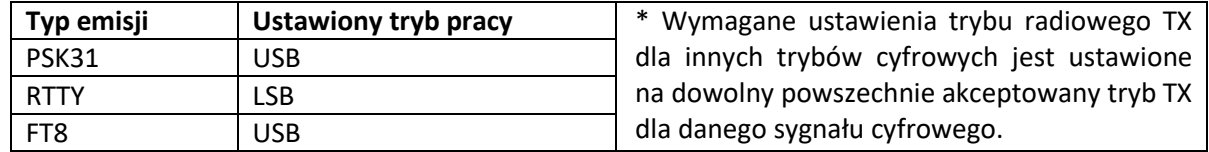

Kiedy radia amatorskie i komputer komunikują się z cyfrową transmisją danych, to komputer jest używany jako "modem". Podczas odbioru dźwięk odebranego sygnału jest przesyłany do komputera w celu demodulacji. Podczas nadawania sygnał audio tworzony przez komputer jest przesyłany do radia w celu transmisji. Zatem poziom wyjściowy audio komputera wpływa na moc wyjściową TX i odczyty ALC. Droga sygnałów jest następująca:

**Odbieranie:** odebrany dźwięk z odbiornika -> wejście audio komputera

**Transmisja:** wygenerowany komputerowo sygnał audio -> wejście Audio IN radiostacji

#### **Przygotowanie do podłączenia:**

- Kabel USB radiostacji do transmisji danych (wtyk USB wtyk 3,5 mm). Przed pierwszym podłączeniem kabla USB musisz najpierw zainstalować sterownik kabla transmisji danych.
- Karta rozszerzeń CE-19 (opcjonalna) zapewnia wygodne połączenia.
- Kilka zatrzaskowych dławików ferrytowych RF.

#### **Kolejne kroki wykonania podłączenia:**

- 1. Podłącz wtyk 3,5 mm uniwersalnego kabla danych do gniazda komunikacyjnego po lewej stronie panelu G90, a USB podłącz do komputera.
- 2. Podłącz dostarczony 8-pinowy kabel ACC do portu ACC z tyłu G90, a drugi koniec do odpowiedniego portu w CE-19 (ma tylko jedno 8-pinowe złącze)
- 3. Podłącz jeden koniec dostarczonego kabla audio do interfejsu AFCON w CE-19. Drugi koniec podłącza się do złącza wejściowego audio komputera. Ten kabel zapewnia dźwięk RX i TX na komputerze. Po stronie E-19, wtyk 3,5mm stereo, pin "tip" złącza to wyjście audio z radia, a pin "ring" to wejście audio TX. Uziemienie jest oczywiście na pinie "com" (można zrobić własny kabel)
- 4. Ustaw G90/S na tryb "Wejście liniowe". (Patrz strona 24, aby uzyskać instrukcje)
- 5. Ustaw G90/S na odpowiedni tryb TX dla konkretnej transmisji cyfrowej, w której pracujesz. Dla większości transmisji cyfrowych, jest to tryb USB.

W tym momencie okablowanie jest kompletne.

- Pamiętaj o utrzymywaniu niskiego poziomu dźwięku z komputera (głośnika) i obserwuj poziom ALC podczas nadawania. Zwiększaj poziom wyjściowy komputera, aż zobaczysz, że ALC zacznie reagować ... i przestanie. Moc wyjściowa TX będzie niższa niż moc ustawiona w ustawieniach mocy wyjściowej radiostacji. Dzięki temu sygnał jest idealnie czysty dla operacji cyfrowych.
- Możesz zacisnąć ferrytowe dławiki RF na kablu USB do transmisji danych i kablu audio blisko komputera. Zapobiegnie to przedostaniu się zabłąkanego sygnału radiowego z radia do komputera. Aby uzyskać lepszą jakość tłumienia, przeprowadź kabel, o ile to możliwe, kilka razy przez rdzeń i wokół niego, a następnie zaciśnij go. Dodatkowe przejścia kabla przez rdzeń ferrytowy i wokół niego, poprawia filtrowanie.

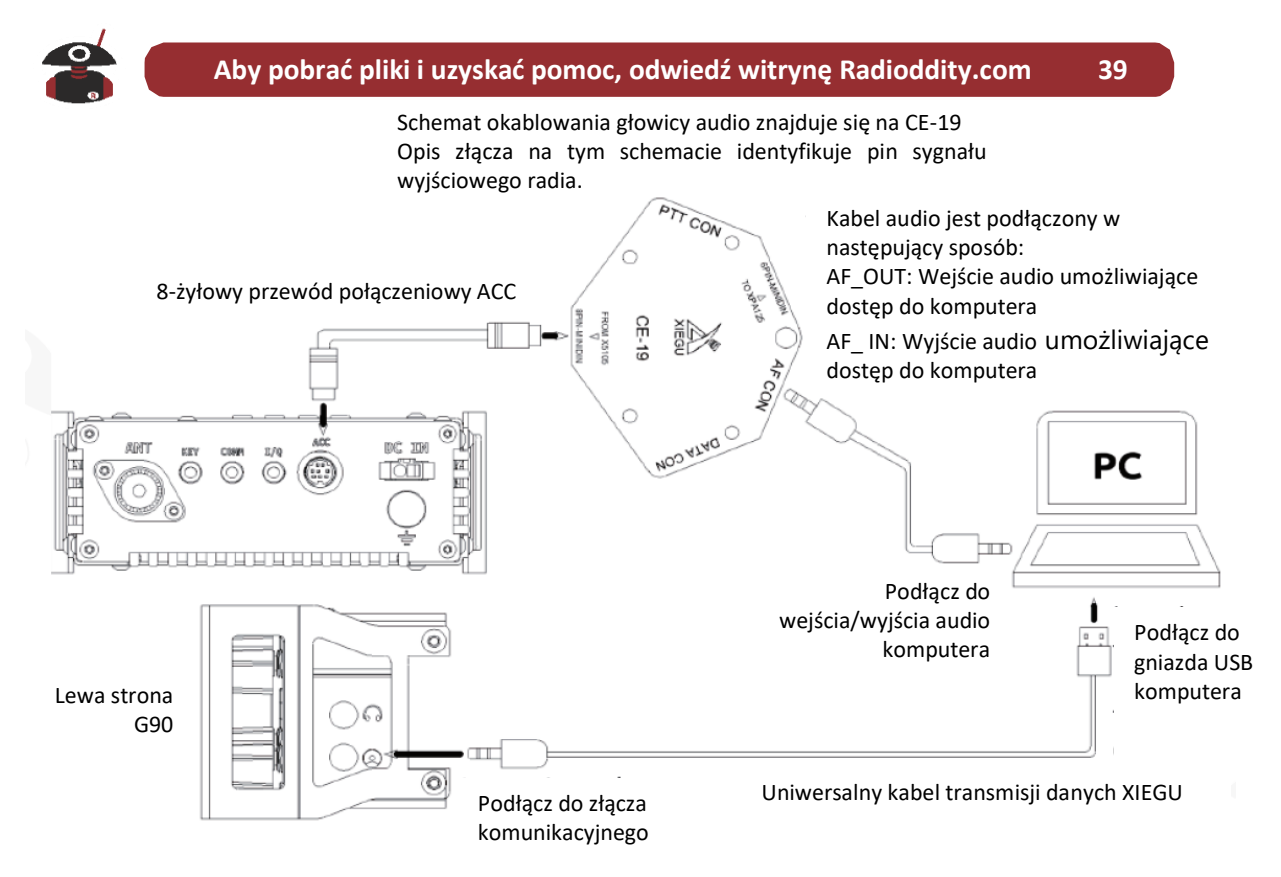

**Schemat połączeń dla transmisji danych G90**

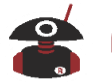

## <span id="page-39-0"></span>**Połączenie między G90/S i XPA125B (opcjonalnie)**

Po połączeniu G90/S ze wzmacniaczem mocy XPA125B za pomocą adaptera CE-19, moc wyjściowa będzie wynosić 100W lub więcej. Tuner antenowy wzmacniacza XPA-125B jest przystosowany do jego pełnej mocy wyjściowej.

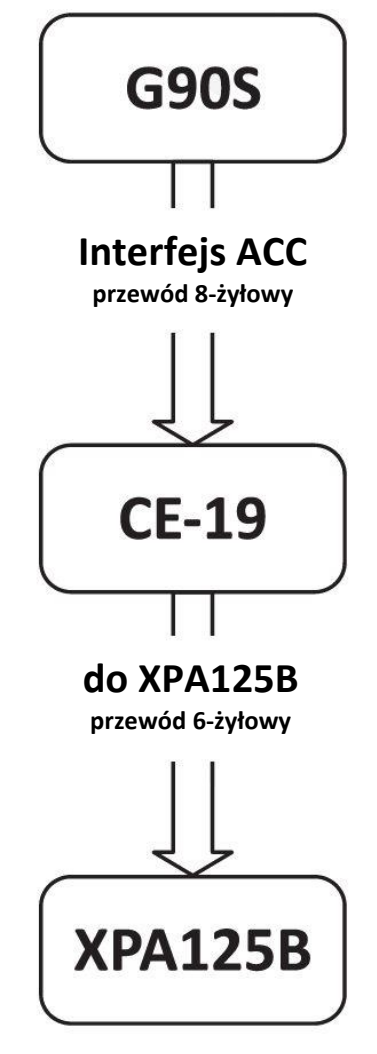

**Schemat połączenia pomiędzy G90 a XPA125B**

Po podłączeniu, G90/S może automatycznie sterować przełączaniem pasma XPA125B. Ponadto połączenie ALC jest również obsługiwane przez adapter CE-19. Gdy moc wyjściowa G90/S przekroczy limit mocy wejścia XPA125B, regulator ALC automatycznie zmniejszy moc wyjściową radia, tak aby moc wyjściowa XPA125B została utrzymana na poziomie około 100 W.

Sugerujemy, aby moc wyjściowa G90/S była ustawiona na <2,5 W, aby chronić wzmacniacz przed uszkodzeniem. Wzmacniacz może uzyskać pełną moc przy bardzo niewielkim poziomie na wejściu.

 8-żyłowy przewód ACC jest dołączony do zestawu CE-19, a 6-żyłowy przewód ACC jest dołączony do XPA125B.

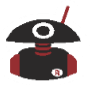

## **Opis Menu Systemowego**

#### <span id="page-40-1"></span><span id="page-40-0"></span>**Menu systemowe**

Menu systemowe zezwala na wiele spersonalizowanych ustawień. Wiele z nich to kwestia osobistych preferencii.

**Wejście w menu:** Przytrzymaj klawisz [FUNC] przez 1-2 sek. tak aby wejść do głównego menu systemowego.

#### **Poniżej przedstawiony jest opis poszczególnych funkcji menu:**

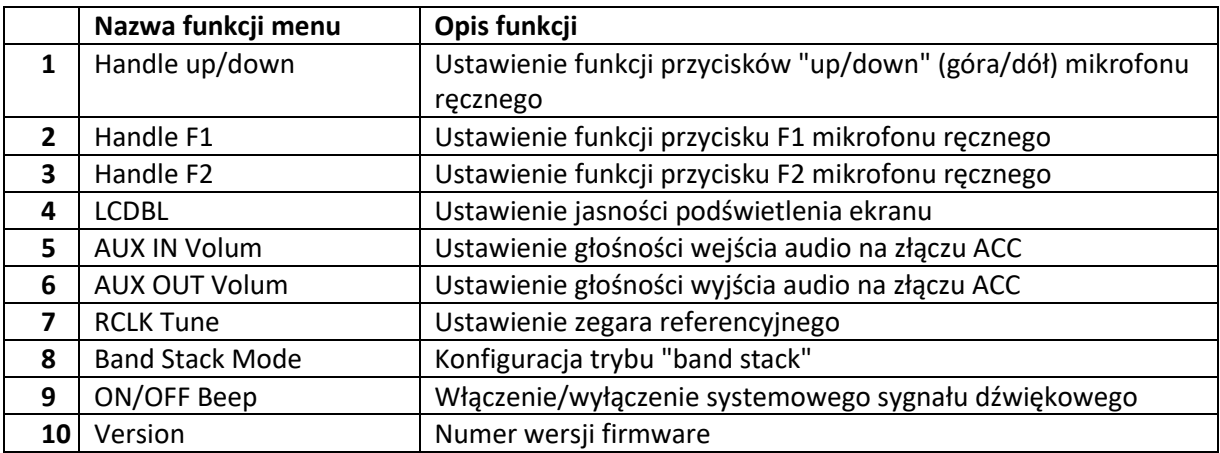

Opis przycisków wielofunkcyjnych (pola tekstowe) wyświetlanych na dole ekranu:

PREV: poprzednia strona.

- SAVE: po dostosowaniu ustawień menu systemowego naciśnij ten przycisk, aby zapisać i wyjść.
- EXIT: bezpośrednie wyjście z menu systemu.

NEXT: następna strona.

#### <span id="page-40-2"></span>**Użycie głównego pokrętła strojenia VFO dla zmiany ustawień**

1 punkt menu: Handle up/down

Funkcja: Dostosuj funkcję klawisza [ $\blacktriangle$ V] na wielofunkcyjnym mikrofonie ręcznym.

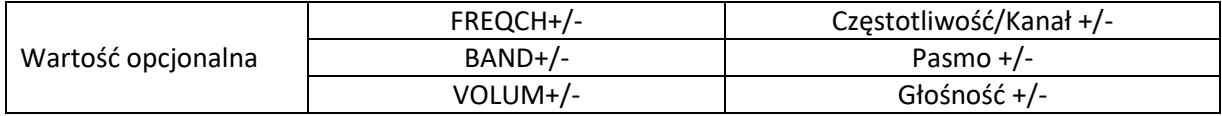

Domyślnie: FREQCH +/-

2 punkt menu: Handle F1

Funkcja: Dostosuj funkcję klawisza [F1] na wielofunkcyjnym mikrofonie ręcznym.

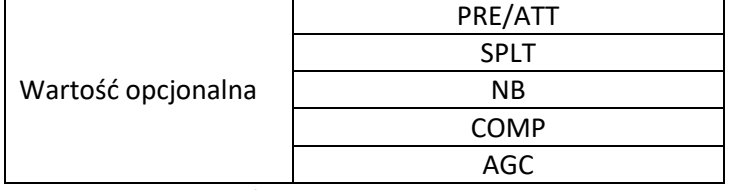

Domyślnie: PRE / ATT

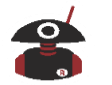

### 3 punkt menu: Handle F2

Funkcja: Dostosuj funkcję klawisza [F2] na wielofunkcyjnym mikrofonie ręcznym.

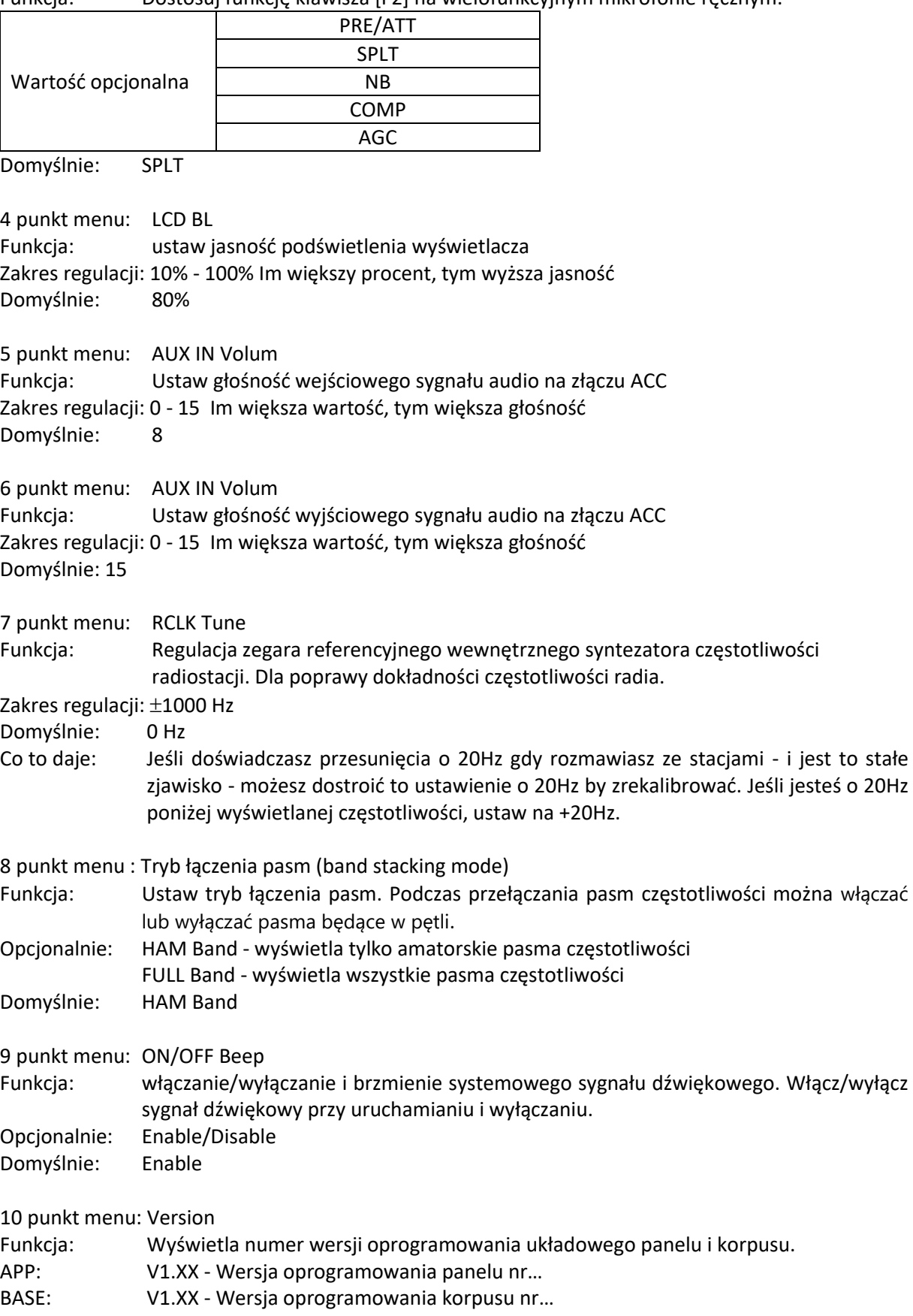

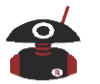

## **Przywrócenie ustawień fabrycznych**

<span id="page-42-0"></span>Jeśli radiostacja działała w jakikolwiek sposób nienormalne, możesz przywrócić ją do ustawień fabrycznych.

#### **Sposób postępowania:**

- 1. Przytrzymaj przycisk FUNC i włącz radio, aby przejść do trybu przywracania ustawień fabrycznych.
- 2. Naciśnij przycisk PRE, aby potwierdzić reset. Naciśnij przycisk VM, aby anulować operację.
- <span id="page-42-1"></span> Parametry domyślne mogą zaspokoić większość potrzeb operacyjnych. W ten sposób możesz sprawdzić, czy radio działa normalnie.

## **Instrukcje sterujące CIV**

#### **Komputerowe instrukcje sterujące**

<span id="page-42-2"></span>G90/S używa standardowych zestawów instrukcji CIV. Możesz zdalnie sterować radiostacją w oparciu o standardowe instrukcje lub konfigurować instrukcje sterujące dla innego oprogramowania. Zobacz szczegółowe specyfikacje instrukcji CI-V w INSTRUKCJI DOTYCZĄCEJ INTERFEJSU KOMUNIKACYJNEGO CI-V.

## **Napięcia odpowiadające pasmom KF**

Napięcie na pinie BAND gniazda ACC radiostacji G90/S odpowiada wartościom poszczególnych pasm częstotliwości. To wyjściowe "napięcie pasma" jest powiązane z bieżącym pasmem częstotliwości pracy i może sterować urządzeniami peryferyjnymi w celu automatycznego przełączania pasma. Jest to przydatne w przypadku różnych urządzeń peryferyjnych.

<span id="page-42-3"></span>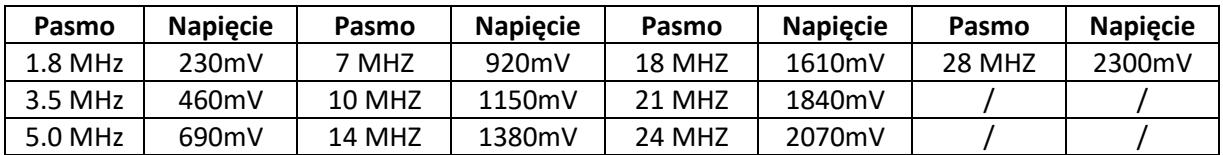

## **Dodatkowe nowe funkcje od wersji Firmware 1.71**

**Kontrola wzmocnienia RF:** Długie naciśnięcie przycisku AGC. Obracaj głównym pokrętłem VFO, aby zmienić wartości. Wzmocnienie RF nie wpływa na miernik S ani na skalę FFT.

**Filtr DSP:** Krótkie naciśnięcie pokrętła wielofunkcyjnego. Na przemian ustawia częstotliwość środkową i reguluje szerokość pasma filtra.

**Uśrednianie FFT:** klawisz FUNC, a następnie klawisz blokady, aby otworzyć funkcję uśredniania. Dostosuj to do swoich osobistych preferencji.

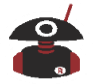

## **Aktualizacje oprogramowania sprzętowego**

<span id="page-43-0"></span>Xiegu regularnie wydaje aktualizacje oprogramowania układowego dla G90. Możesz przejść do radioddity.com i skorzystać z łącza pomocy technicznej. Będą tam wszystkie informacje dotyczące aktualizacji G90. Kabel USB do wykonywania aktualizacji jest dołączony do G90. Pamiętaj, aby zainstalować sterownik kabla ze strony Radioddity, przed podłączeniem kabla USB do komputera. **UWAGA:** G90 można łatwo modyfikować dla zakresów częstotliwości nadawania MARS.

<span id="page-43-1"></span>**UWAGA:** Twoja antena będzie miała duży wpływ na jakość komunikacji. Wiele prostych anten przewodowych zapewnia doskonałą wydajność podczas operacji w terenie.

## **Oświadczenie o prawach autorskich**

Wszelkie prawa zastrzeżone, 2020

Chongqing Xiegu Technology Co., Ltd. zastrzega sobie wszelkie prawa do instrukcji. Żadnych części instrukcji nie wolno kopiować bez pozwolenia.

#### 1010160204-C

1

<sup>1)</sup> **Uwaga:** to jest amatorskie tłumaczenie instrukcji dla własnych potrzeb i nie ponoszę żadnej odpowiedzialności za skutki posługiwania się tym tłumaczeniem. Przy użytkowaniu G90 należy kierować się informacjami zawartymi w instrukcji dostępnej na [www.radioddity.com.](https://radioddity.s3.amazonaws.com/Xiegu%20G90%20NEW%20User%20Manual%20V4.0_Digital%20Version_20200925.pdf) Po uzyskaniu pozwolenia od Radioddity, w tym tłumaczeniu zostały wykorzystane rysunki z oryginalnej instrukcji w języku angielskim. Autor tłumaczenia: Wojtek Przybycień - SP9AWP